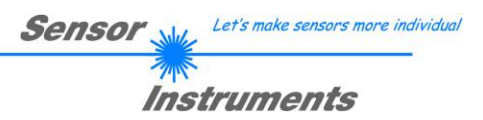

## **Bedienungsanleitung**

## **Software L-LAS-RL-Scope V3.18**

(PC-Software für Microsoft® Windows 7, Vista, XP)

**für Zeilensensoren der L-LAS-RL Serie und L-LAS-CAM Serie**

L-LAS-RL-CON1 + L-LAS-RL-15-FE L-LAS-RL-CON1 + L-LAS-RL-30-FE

> L-LAS-RL-10- … L-LAS-RL-20- … L-LAS-RL-30- … L-LAS-RL-40- … L-LAS-RL-50- … L-LAS-RL-150- …

L-LAS-CAM-256 L-LAS-CAM-512 L-LAS-CAM-1024

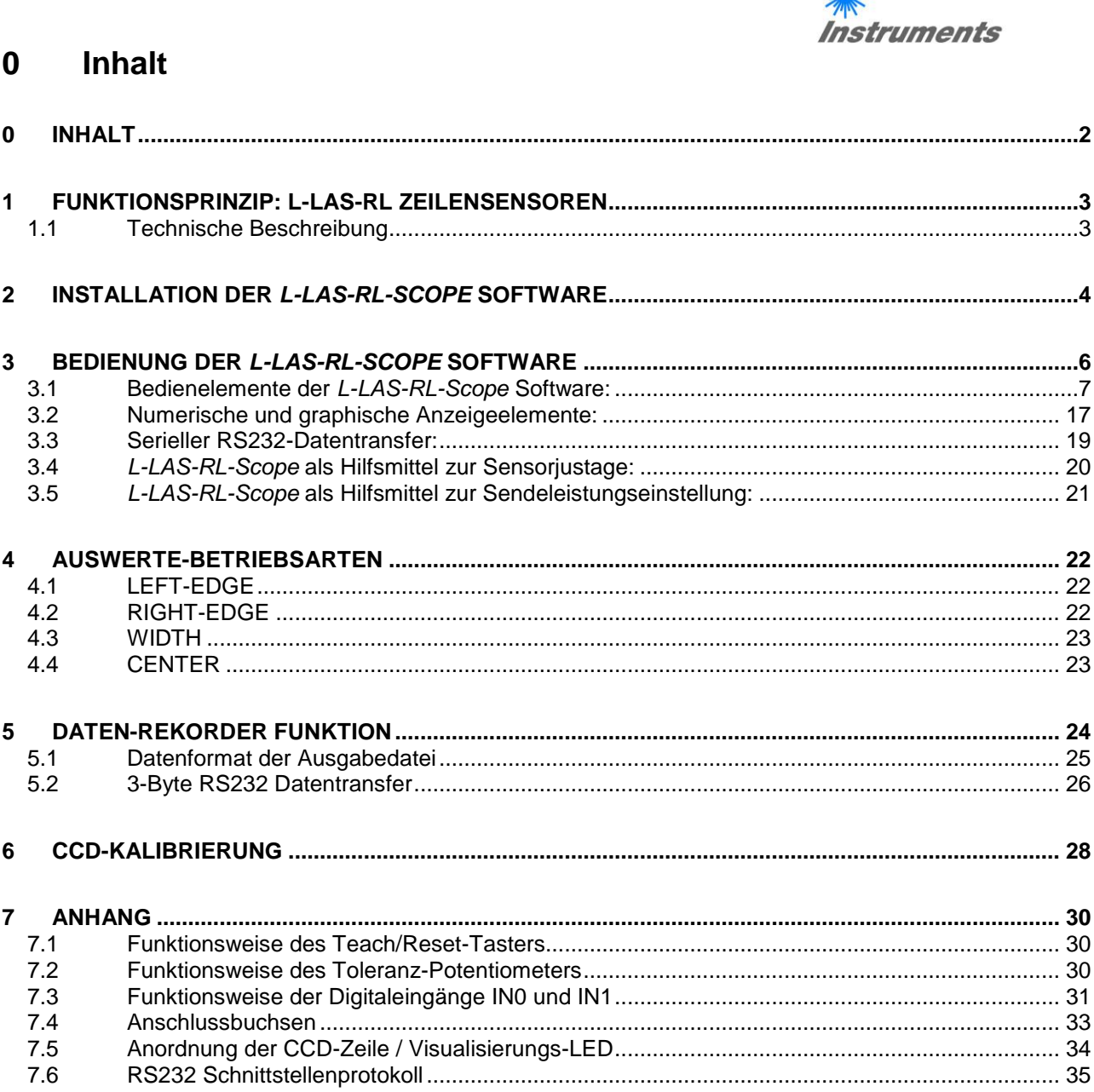

**Sensor** Willy Let's make sensors more individual

### **1 Funktionsprinzip: L-LAS-RL Zeilensensoren**

### **1.1 Technische Beschreibung**

Bei den Sensoren der *L-LAS-RL Serie* wird das Messobjekt, mit Hilfe einer Ringbeleuchtung, die aus mehreren LEDs besteht, möglichst mit homogener Lichtverteilung beleuchtet. Bei den Sendelichtquellen (LEDs) kann zwischen vier verschiedenen Wellenlängenbereichen ausgewählt werden (W:=Weißlicht-LED, R:=Rotlicht-LED (640nm), B:=Blaulicht-LED (520nm) und UV:= Ultraviolett-LED.

In der Empfangsoptik des Sensors ist eine CCD-Zeile eingebaut. Die CCD-Zeile besteht aus vielen, sehr eng benachbarten, zu einer Linie angeordneten, einzelnen Empfangselementen (Pixel). Die während der Belichtungszeit gesammelte Lichtmenge jedes dieser Empfangselemente kann als Analogspannung separat ausgelesen und nach erfolgter Analog-Digital-Wandlung als Digitalwert in einem Datenfeld (Videoinformation) gespeichert werden. Befindet sich ein nichttransparentes Messobjekt im Referenzabstand des Sensors, so wird das von der Objektoberfläche zurück reflektierte Licht auf die einzelnen Pixel der CCD-Zeile abgebildet. Je nach Reflexionsgrad der Objektoberfläche werden bestimmte Bereiche der Empfangselemente (Pixel) der Zeile besser beleuchtet, andere Bereiche der Zeile werden nicht so gut beleuchtet. Dies führt dazu, dass Pixel innerhalb der weniger gut belichteten

Durch geeignete Software-Algorithmen können die Bereiche der Schattenzonen und der besser beleuchteten Zonen aus dem Videobild ermittelt werden. Da der Abstand der Pixel auf der CCD-Zeile und der Abstand zum Messobjekt bekannt sind, können Größe und Position der unterschiedlich gut reflektierenden Bereiche des Messobjektes ermittelt werden.

Zonen eine wesentlich kleinere Analogspannung abgeben im Vergleich zu besser beleuchteten Pixel.

Die Sensoren der *L-LAS-RL* Serie verfügen über einen Mikrocontroller, der mit Hilfe einer Windows PC-Software über die serielle RS232 Schnittstelle parametrisiert werden kann. Es können verschiedene Auswertebetriebsarten eingestellt werden. Am Gehäuse der Kontrollelektronik befinden sich ein TEACH/RESET-Taster sowie ein Potentiometer [1] zur Toleranzeinstellung. Die Visualisierung der Schaltzustände erfolgt über mehrere LEDs (rot, gelb, grün), die am Gehäuse des *L-LAS-RL* Sensors integriert sind. Die *L-LAS-RL* Kontrollelektronik besitzt drei Digital-Ausgänge (OUT0, OUT1, OUT2) deren Ausgangspolarität per Software einstellbar ist. Über zwei Digital-Eingänge (IN0, IN1) kann eine externe TEACH/RESET Funktionalität und eine externe TRIGGER Funktionalität per SPS vorgegeben werden. Ferner wird ein schneller Analogausgang (0 … 10V) und ein Stromausgang (4 … 20mA) mit 12-Bit Digital/Analog-Auflösung bereitgestellt.

[1] nicht bei allen Baureihen verfügbar

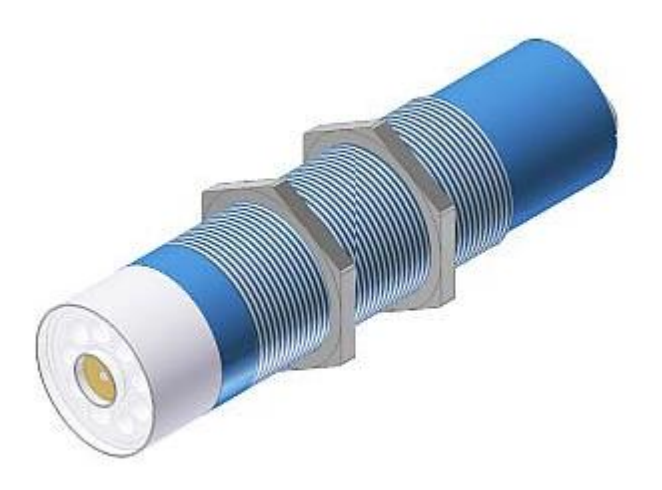

Abb.: L-LAS-RL-20-W

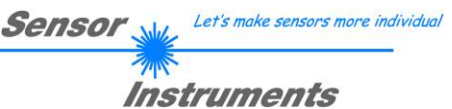

### **2 Installation der** *L-LAS-RL-Scope* **Software**

Folgende Hardware Voraussetzungen sind für eine erfolgreiche Installation der *L-LAS-RL-Scope* Software erforderlich:

- 800 MHz Pentium-kompatibler Prozessor oder besser.  $\bullet$
- CD-ROM oder DVD-ROM Laufwerk  $\bullet$
- Ca. 10 MByte freier Festplattenspeicher
- SVGA-Grafikkarte mit mindestens 800x600 Pixel Auflösung und 256 Farben oder besser.
- Windows 98, Windows NT4.0, Windows XP oder Windows Vista oder Windows 7 Betriebssystem
- Freie serielle RS232-Schnittstelle oder USB-Port mit USB-RS/232-Adapter am PC

Bitte installieren Sie die *L-LAS-RL-Scope* Software wie im folgenden beschrieben:

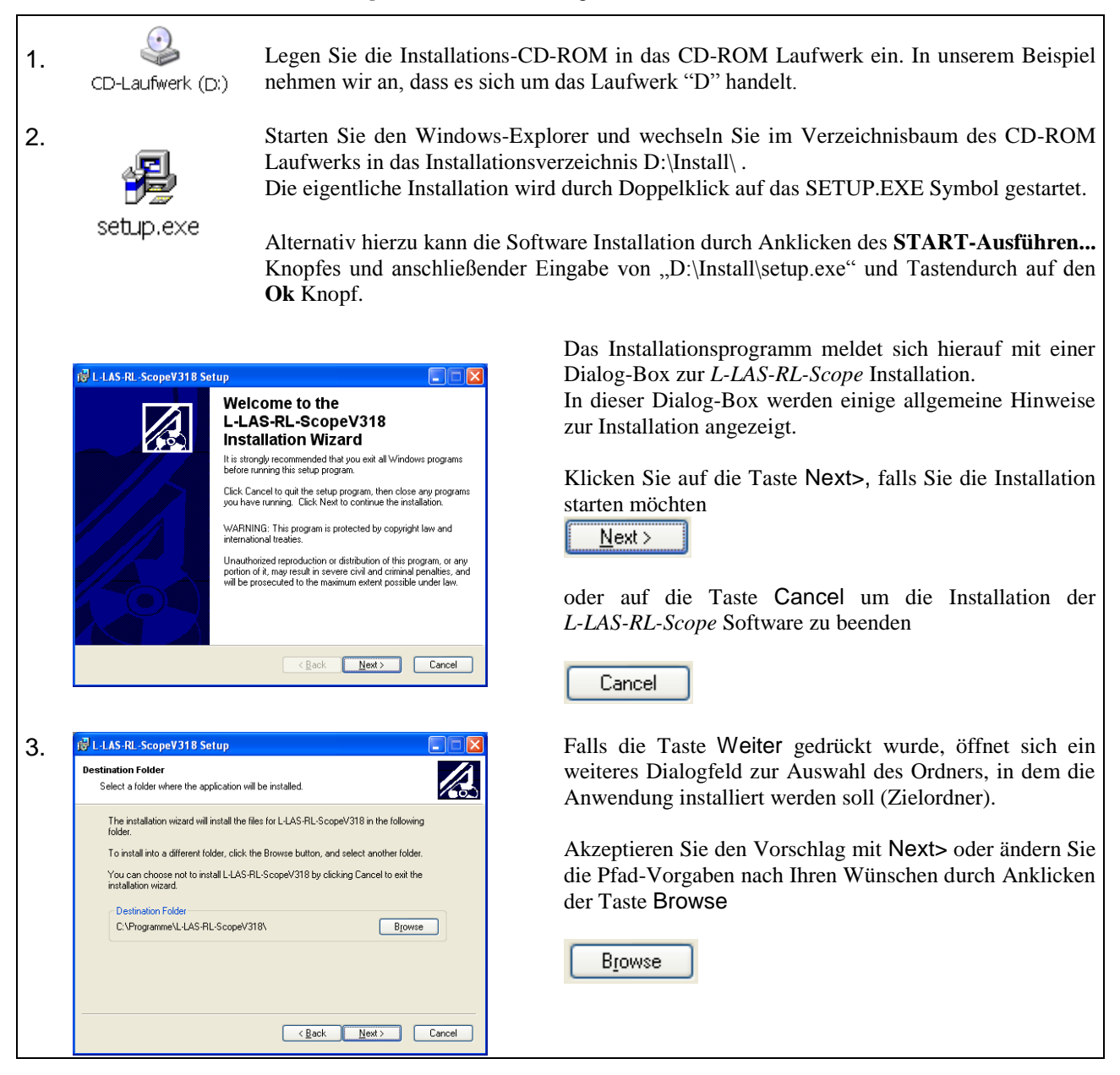

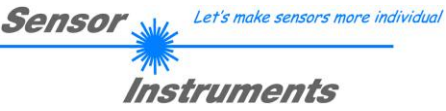

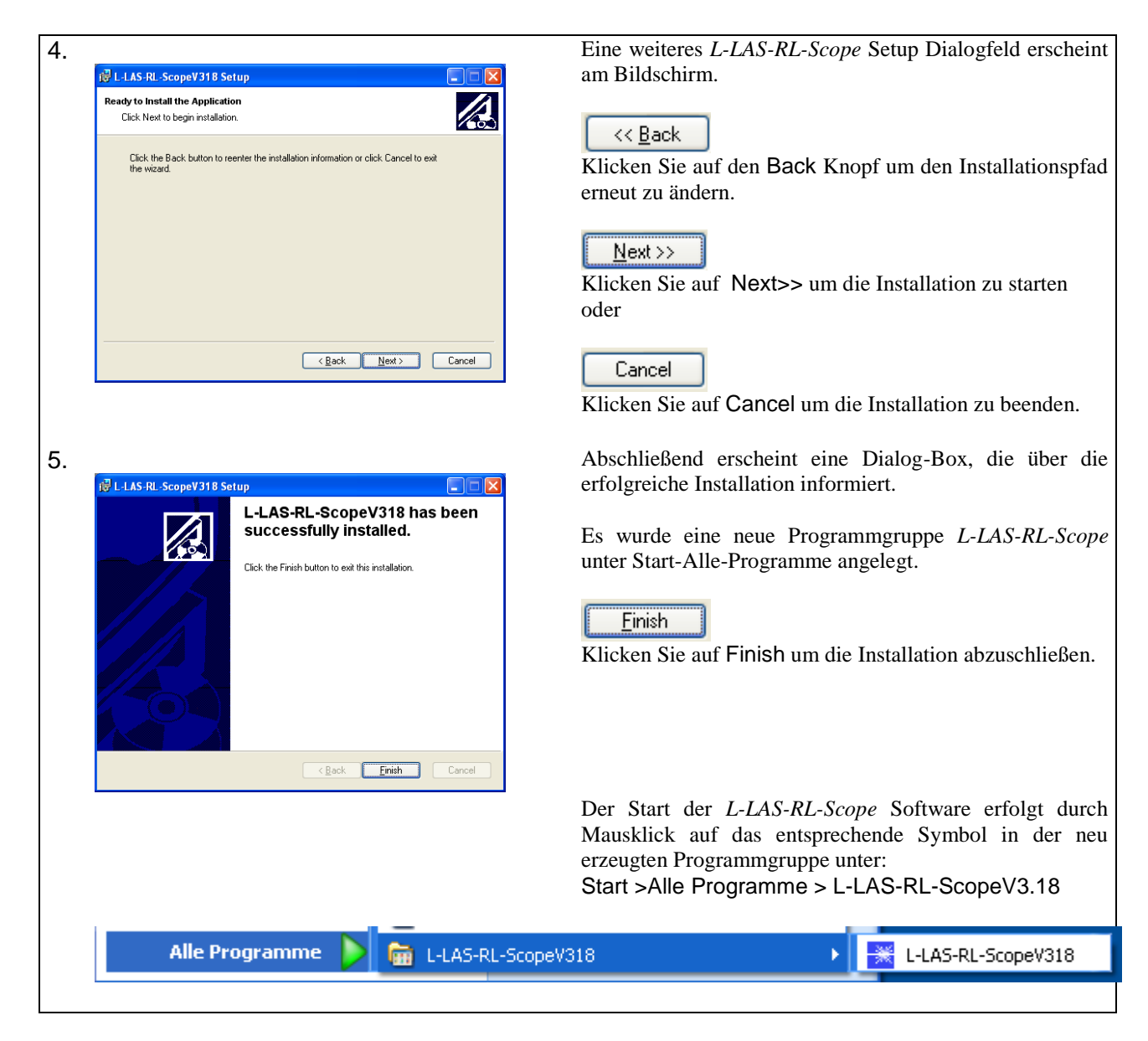

### Deinstallation der *L-LAS-RL-Scope* Software:

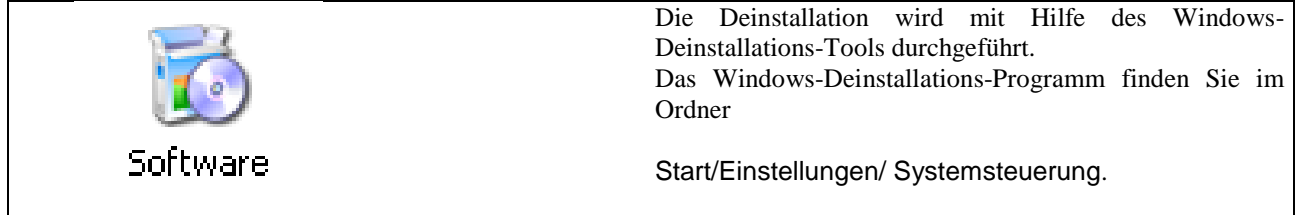

### **3 Bedienung der** *L-LAS-RL-Scope* **Software**

Die *L-LAS-RL-Scope* Software dient zur Parametrisierung der Kontrollelektronik für die Ansteuerung der *L-LAS-RL* Zeilensensoren. Die vom Sensor gelieferten Messwerte können mit Hilfe der PC-Software visualisiert werden. Somit kann die Software u.a. zu Justagezwecken und zum Einstellen von geeigneten Toleranzgrenzen für die Kontrolle des Messobjektes herangezogen werden.

Der Datenaustausch zwischen der PC-Bedienoberfläche und dem Sensorsystem erfolgt über eine Standard RS232 Schnittstelle. Zu diesem Zweck wird der Sensor über das serielle Schnittstellenkabel cab-las-4/PC mit dem PC verbunden. Nach erfolgter Parametrisierung können die Einstellwerte dauerhaft in einen EEPROM Speicher der L-LAS-RL Kontrollelektronik abgelegt werden. Das Sensorsystem arbeitet hierauf im "STAND-ALONE" Betrieb ohne PC weiter.

Nach dem Aufruf der *L-LAS-RL-Scope* Software erscheint folgende Windows® Bedienoberfläche:

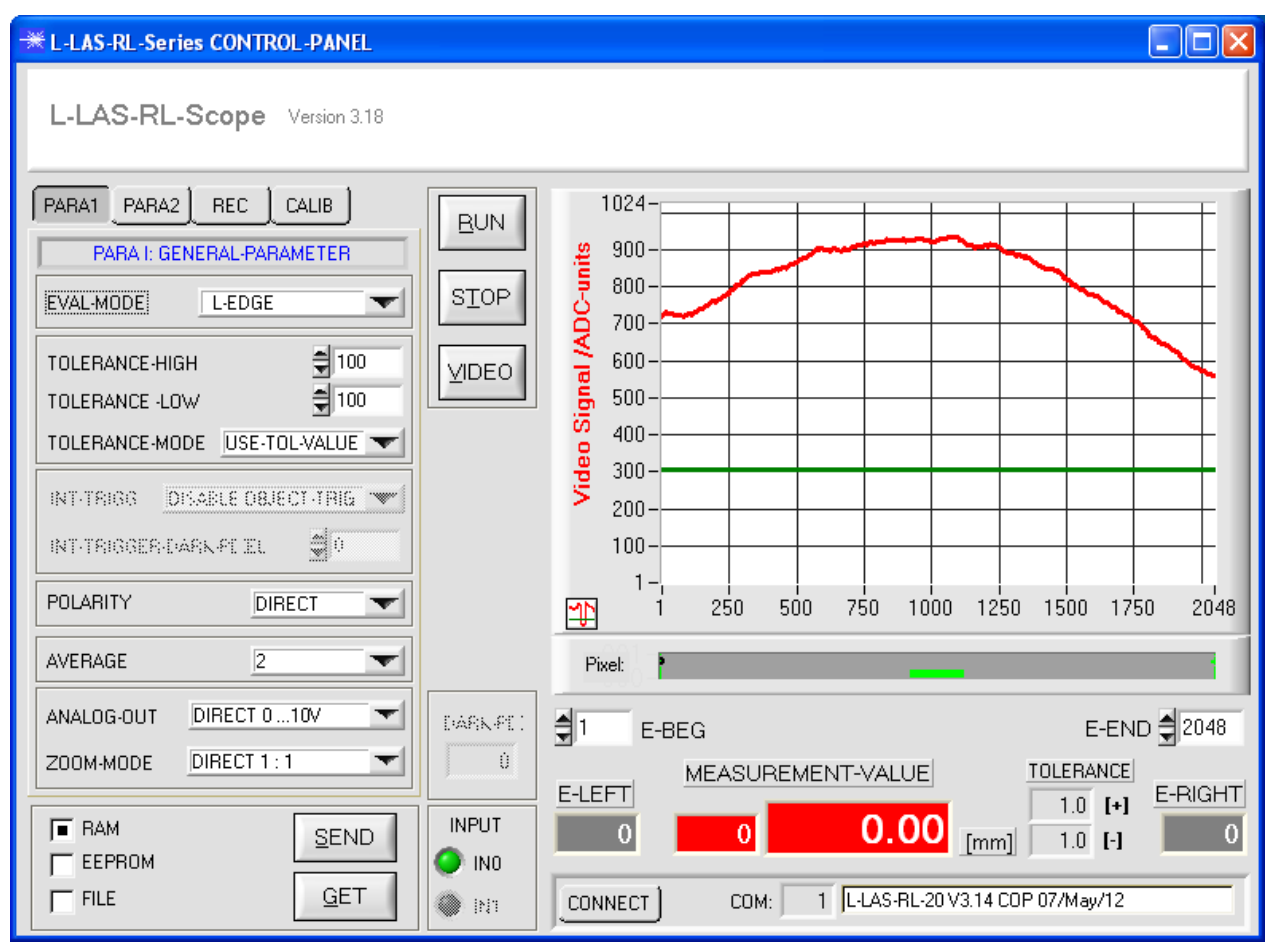

Mit Hilfe des *L-LAS-RL-Scope* CONTROL-PANELS stehen viele Funktionen zur Verfügung:

- Visualisierung der Messdaten in numerischen und graphischen Ausgabefeldern.
	- Einstellen der Sendeleistung für die LED-Beleuchtung.
	- Einstellung der Polarität der digitalen Schaltausgänge OUT0, OUT1 und OUT2.
	- Auswahl eines geeigneten Auswerte-Modus.
	- Vorgabe von Sollwert und Toleranzbandgröße.
	- Abspeichern der Parameter in den RAM, EEPROM Speicher an der Kontrollelektronik oder in ein Konfigurationsfile auf der Festplatte des PC.

### **Im Folgenden werden die einzelnen Bedienelemente der** *L-LAS-RL-Scope* **Software erklärt.**

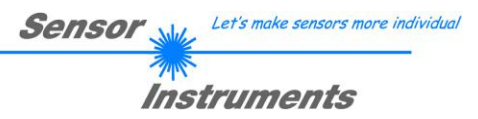

### **3.1 Bedienelemente der** *L-LAS-RL-Scope* **Software:**

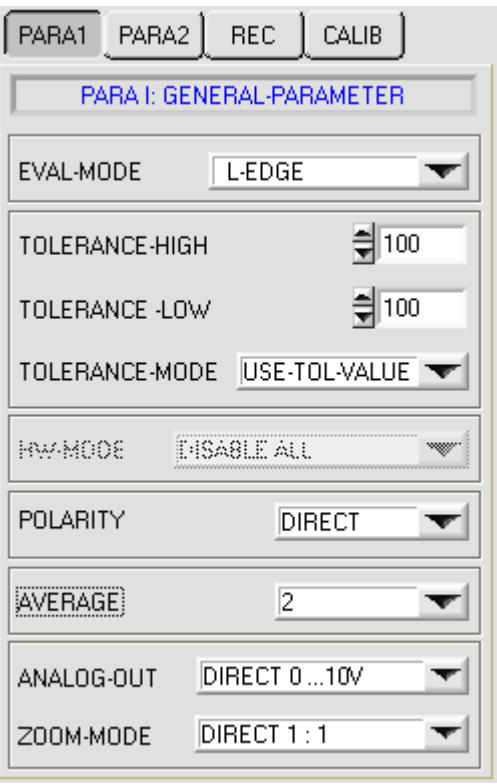

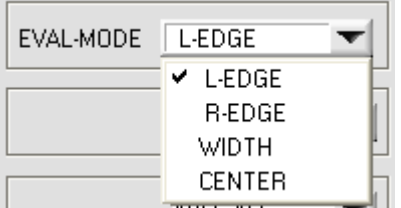

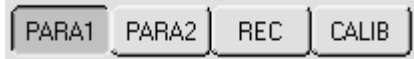

Nach Anklicken des PARA1 Knopfes öffnet sich auf der Bedienoberfläche das PARAMETER I Fenster. Hier können allgemeine Parameter an Kontrollelektronik eingestellt werden.

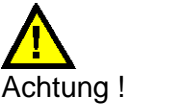

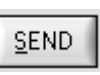

**Erst nach Anklicken der SEND Taste werden Änderungen, die in den nachfolgend beschriebenen Funktionsfeldern gemacht wurden, an der Kontrollelektronik des** *L-LAS-RL Sensors* **aktiv!**

### **EVAL-MODE:**

Mit Hilfe dieses Listen-Auswahlfeldes kann der Auswertemodus am *L-LAS-RL Sensor* eingestellt werden. Je nachdem welcher Auswertemodus gerade eingestellt ist, werden die aus dem Video-Signal (Intensitätsprofil) der CCD-Zeile gewonnenen Kanten unterschiedlich bewertet.

### L-EDGE:

Als Messwert wird die 1. Kante (linke Kante, left-edge) aus dem Intensitätsprofil der CCD-Zeile, beginnend vom ersten Pixel herangezogen.

#### R-EDGE:

Als Messwert wird die 1. Kante beginnend vom letzten Pixel (rechte Kante, right-edge) aus dem Intensitätsprofil der CCD-Zeile herangezogen.

#### WIDTH:

Als Messwert wird die Differenz zwischen der letzten Kante und der ersten Kante herangezogen: WIDTH = R-EDGE - L-EDGE

#### CENTER:

Als Messwert wird der Mittelwert zwischen der ersten und der letzten Kante herangezogen: CENTER = (L-EDGE+R-EDGE)/2

Let's make sensors more individual Sensor Instruments

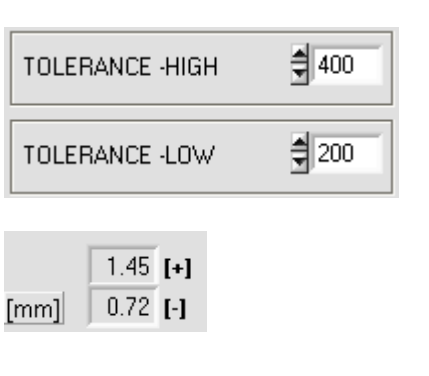

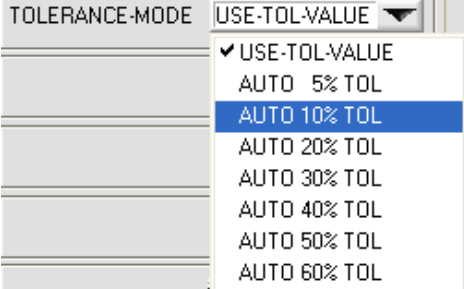

### **TOLERANCE-HIGH, -LOW:**

In diesen Eingabefeldern können durch Zahlenwert-Eingabe oder durch Anklicken der Pfeil-Schaltelemente ein oberer und unterer Toleranz-Vorgabewert für das Toleranzfenster eingestellt werden. Das Toleranzfenster liegt um den Sollwert (TEACH-VALUE) und wird von der oberen und unteren Toleranzschwelle eingerahmt.

Die aktuell am Sensor eingestellten Toleranzwerte werden unterhalb des graphischen Anzeigebereiches in einem numerischen Anzeigefeld in der Einheit [mm] dargestellt.

### **TOLERANCE-MODE:**

In diesem Listenauswahlfeld kann die Betriebsart für die Vorgabe des Toleranzfensters voreingestellt werden.

### USE-TOL-VALUE:

Für die obere und untere Toleranzgrenze werden die Vorgabewerte der beiden num. Funktionsfelder TOLERANCE-HIGH und TOLERANCE-LOW benutzt.

### AUTO xx% TOL:

Automatisches Einstellen von oberer und unterer Toleranzgrenze. Diese werden prozentual bezogen auf den jeweils aktiven Lernwert (TEACH-VALUE) berechnet

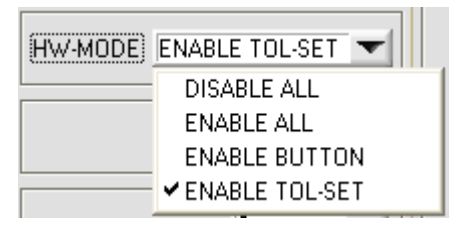

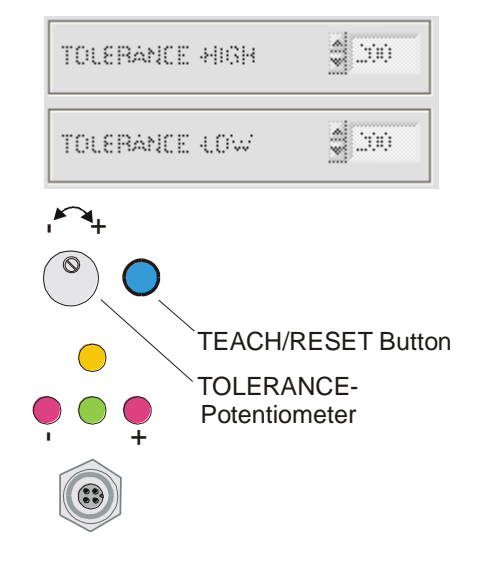

### **HARDWARE (Hardware-Mode) [1]:**

Durch Anklicken des Listen-Auswahlfeldes kann das TOLERANCE Potentiometer und/oder die TEACH/RESET Taste am Sensorgehäuse des *L-LAS-RL Sensors* aktiviert (ENABLE) oder deaktiviert (DISABLE) werden.

Das TOLERANZ Potentiometer gestattet die Vorgabe eines Toleranzfensters um den Sollwert. Falls das Funktionsfeld auf ENABLE ALL oder ENABLE TOL-SET eingestellt ist, können keine Zahlenwerteingaben in den TOLERANCE-VALUE Eingabefeldern aus der Bedienoberfläche der PC-Software heraus gemacht werden. Die entsprechenden Funktionsfelder werden ausgegraut dargestellt.

#### DISABLE ALL

Sowohl die TEACH/RESET-Taste als auch das TOLERANCE Potentiometer am Gehäuse sind deaktiviert. ENABLE ALL: Das TOLERANCE Potentiometer am Gehäuse ist aktiviert. (Drehen im Uhrzeigersinn vergrößert die Toleranzbandbreite) Die TEACH/RESET Taste am Gehäuse ist aktiviert. kurzer Tastendruck  $(t < 0.7s)$ : RESET Funktion. langer Tastendruck  $(t > 1.5s)$ : TEACH Funktion. ENABLE BUTTON: Nur die TEACH/RESET - Taste am Gehäuse ist aktiviert. ENABLE TOL-SET: Nur das TOLERANCE Potentiometer am Gehäuse ist aktiviert.

[1] nicht bei allen Modellen verfügbar

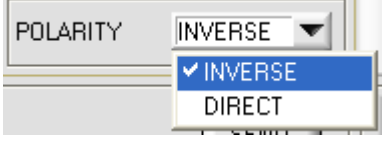

### **POLARITY:**

In diesem Funktionsfeld kann durch Anklicken des Eingabefeldes mit der Maus oder durch Anklicken der Pfeil-Taste die Ausgangspolarität am *L-LAS-RL Sensor* eingestellt werden. Der *L-LAS-RL Sensor* besitzt drei Digitalausgänge (OUT0, OUT1 und OUT2), über die Fehlerzustände an die SPS weitergeleitet werden können.

DIRECT:

Im Fehlerfall liegt der jeweilige Digitalausgang auf +Ub (+24VDC), (rote LED an).

INVERSE:

Im Fehlerfall liegt der jeweilige Digitalausgang auf Bezugspotential (GND,0V), (rote LED an).

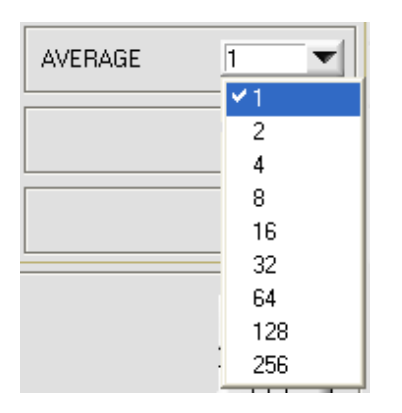

### **AVERAGE:**

In diesem Funktionsfeld kann durch Anklicken des Listen-Eingabefeldes mit der Maus eine Mittelwertbildung am *L-LAS-RL Sensor* aktiviert werden. Mit jedem Hauptprogrammdurchlauf wird der aktuelle Messwert in ein Ringspeicherfeld abgelegt und anschließend hieraus der Mittelwert, der im Ringspeicherfeld befindlichen Werte berechnet.

Der Mittelwert des Ringspeicherfeldes wird als Messwert MEASUREMENT\_VALUE herangezogen. Die Größe des Ringspeichers kann mit dem AVERAGE Wert von 1 bis 256 eingestellt werden. Der so ermittelte Messwert wird auch am Analogausgang Pin8/rot/ ausgegeben.

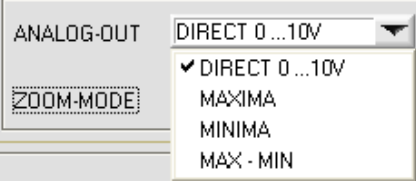

### **ANALOG-OUT (Analog-Output-Mode):**

Funktionselement zur Auswahl des Ausgabemodus der Analogspannung am *L-LAS- Sensor* (Pin8/rot 8-pol. SPS/POWER-Buchse). Die Analogspannung wird im Bereich von 0 bis 10V mit einer Auflösung von 12-Bit ausgegeben.

### DIRECT 0..10V :

Am Analogausgang Pin8/rot/ wird eine dem aktuellen Messwert proportionale Spannung (0 .. 10V) ausgegeben.

### MAXIMA:

Am Analogausgang Pin8/rot/ wird der aktuelle Maximalwert ausgegeben (Schleppzeigerprinzip, Zurücksetzen durch Eingang IN1/Pin4/gelb Puls von <750ms Dauer oder durch Tastendruck am TEACH/RESET-Taster).

### MINIMA:

Am Analogausgang Pin8/rot/ wird der aktuelle Minimalwert ausgegeben (Schleppzeigerprinzip, Zurücksetzen durch Eingang IN1/Pin4/gelb Puls von <750ms Dauer oder durch Tastendruck am TEACH/RESET-Taster).

### MAX-MIN:

Am Analogausgang Pin8/rot/ wird die aktuelle Differenz zwischen Maximalwert und Minimalwert ausgegeben (Schleppzeigerprinzip, Zurücksetzen durch Eingang IN1/Pin4/gelb Puls von <750ms Dauer oder durch Tastendruck am TEACH/RESET-Taster).

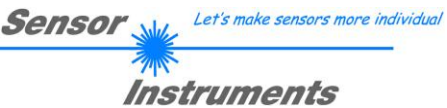

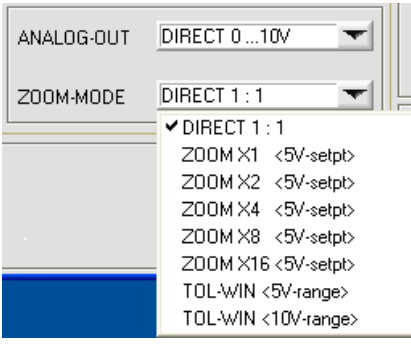

### **ZOOM-MODE (Analog-Output):**

Funktionselement zur Einstellung verschiedener Zoom-Betriebsarten am Analogausgang des *L-LAS-RL Sensors.*

#### DIRECT 1:1:

Am Analogausgang Pin8/rot/ wird der gesamte Messbereich des Sensors als 0 bis +10V Spannungshub ausgegeben.

#### ZOOM X1, ZOOM X2 ... ZOOM X16:

Am Analogausgang Pin8/rot/ wird die Differenz zwischen dem aktuellen Messwert (Pixel) und der Lernposition (Teach-Wert in Pixel) ausgegeben. An der Lernposition wird am Analogausgang stets +5V ausgegeben. Ist der aktuelle Messwert kleiner als die Lernposition so wird eine Spannung < 5V ausgegeben, ist der aktuelle Messwert größer als der Lernwert so wird eine Spannung > 5V ausgegeben. Die Abweichung von der 5V Lernposition kann mit einem Zoom-Faktor von X2 bis X16 verstärkt werden.

#### TOL-WIN <5V-range>:

Am Analogausgang Pin8/rot/ wird ein Spannungshub von 5V über das aktuelle Toleranz-Fenster ausgegeben. An der unteren Toleranzgrenze liegt ein Spannungswert von 2.5V vor, an der oberen Toleranzgrenze liegen 7.5V an. An der Lernposition werden 5V ausgegeben.

#### TOL-WIN <10V-range>:

Am Analogausgang Pin8/rot/ wird ein Spannungshub von 10V über das aktuelle Toleranz-Fenster ausgegeben. An der Lernposition werden 5V ausgegeben, an der unteren Toleranzgrenze liegen 0V am Analogausgang an, an der oberen Toleranzgrenze liegen 10V an.

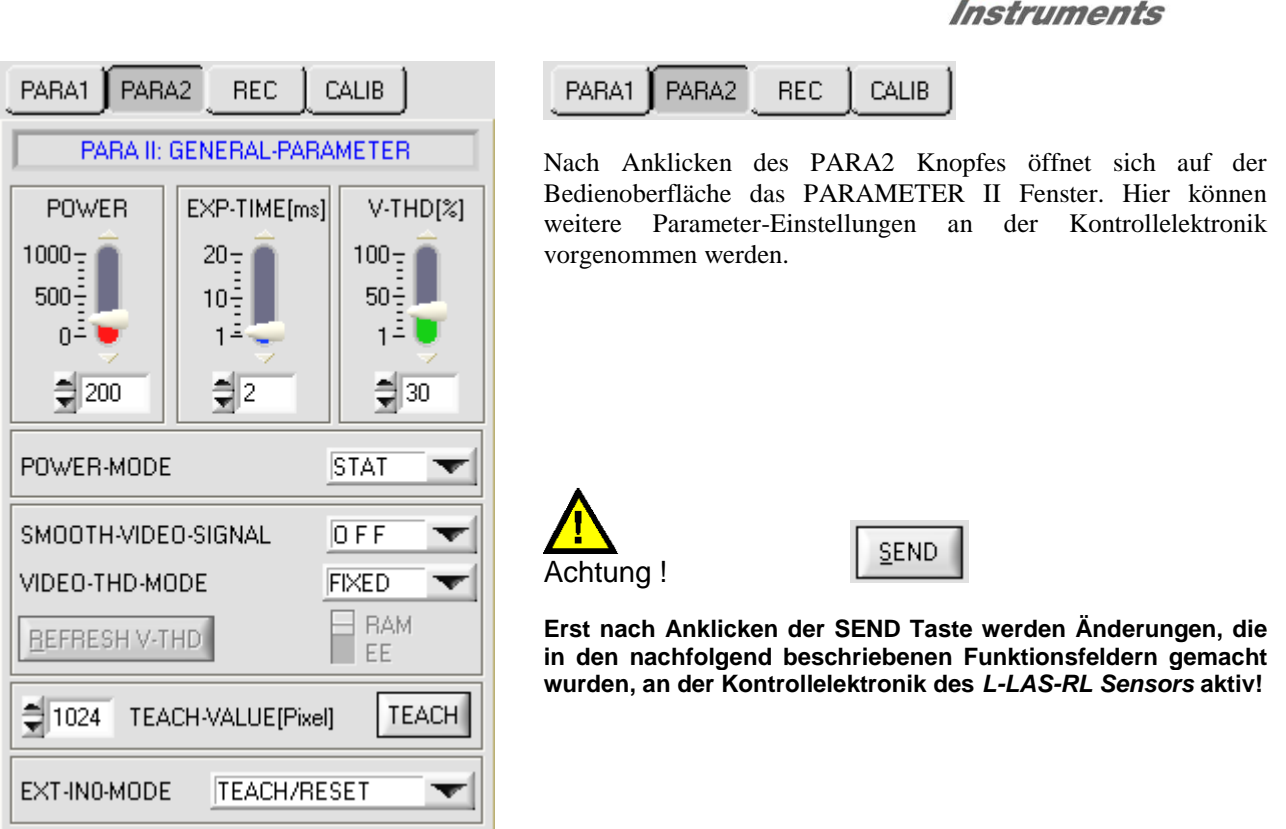

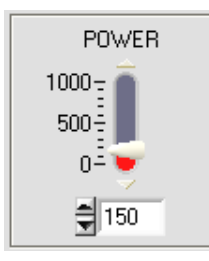

### **POWER:**

In diesem Funktionsfeld kann mit Hilfe der Pfeiltasten, Schieberegler oder durch Zahlenwerteingabe in das entsprechende Eingabefeld die Sendeleistung der Beleuchtungseinheit (LED-Ringbeleuchtung) am *L-LAS-RL* Sensors eingestellt werden.

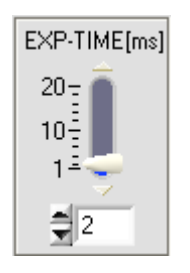

### **EXPOSURE-TIME[ms]:**

In diesem Funktionsfeld kann mit Hilfe der Pfeiltasten, Schieberegler oder durch Zahlenwerteingabe in das entsprechende Eingabefeld die Belichtungszeit am *L-LAS-RL* Sensor eingestellt werden.

Bei besonders dunklen oder matten Oberflächen kann die Erhöhung der Belichtungszeit dazu beitragen, dass genügend Intensität an der CCD-Zeile auftrifft.

Die Vergrößerung der Belichtungszeit reduziert die Scanfrequenz des Sensors. (z.B. 2ms=500Hz, 10ms=100Hz).

Let's make sensors more individual

**Sensor** 

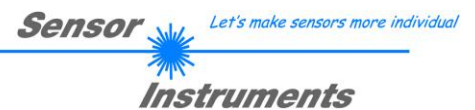

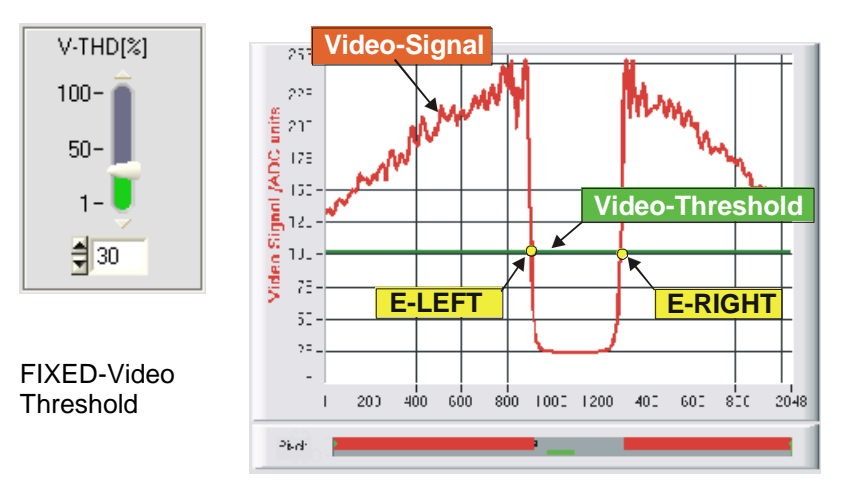

#### **FIXED-VIDEO-THD[%]:**

In diesem Funktionsfeld kann durch Zahlenwert-Eingabe oder mit Hilfe des Schiebereglers die Video-Schwelle am *L-LAS-RL Sensor* festgelegt werden. Mit deren Hilfe können aus dem Intensitätsverlauf (Video-Signal) der CCD-Zeile die Messwerte aus den Hell/Dunkelübergängen abgeleitet werden. Hierzu werden die Schnittpunkte zwischen dem Intensitätsprofil (rote Kurve) und der einstellbaren Video-Schwelle horizontale Linie) berechnet und gespeichert.

Der x-Wert des jeweiligen Schnittpunktes ist einem Pixel auf der CCD-Zeile zugeordnet. Aus dieser Information und den bekannten Abständen der Pixel auf der CCD-Zeile kann der Messwert errechnet werden. Die so gewonnenen Schnittpunkte zwischen Intensitätsprofil und Video-Schwelle werden im Folgenden als Kanten bezeichnet.

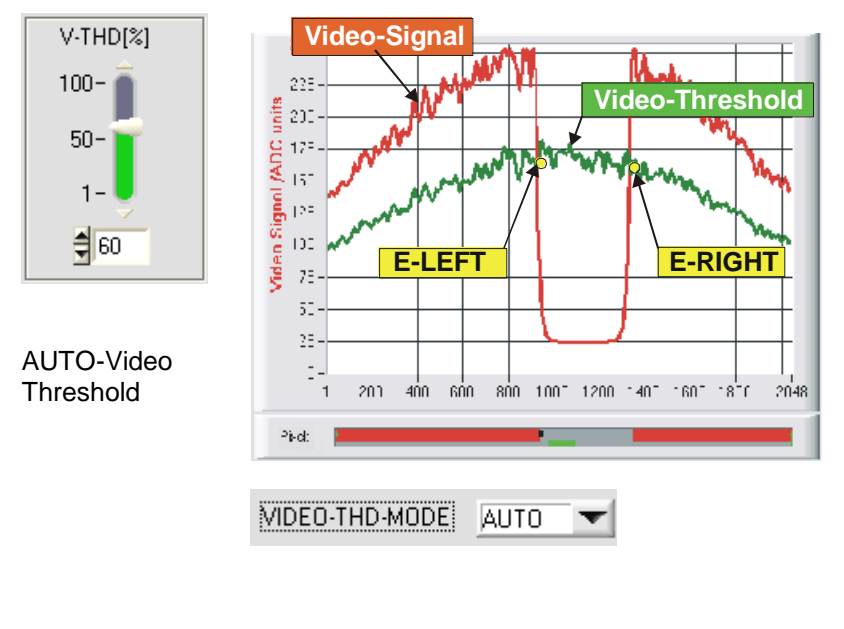

### **AUTO-VIDEO-THD[%]:**

Der Umschalter steht in Stellung AUTO. In dieser Schalterstellung wird als Videoschwelle die im nichtflüchtigen EEPROM/RAM des Sensors abgespeicherte Schwelle benutzt.

Die Schwelle (grüne Kurve) verläuft nicht als horizontale Line sondern wird aus dem Intensitätsverlauf des Laser-Senders abgeleitet und somit dem Intensitätsprofil "nachgeführt".

Die Messwerte werden wie zuvor aus dem Intensitätsverlauf der CCD-Zeile (rote Kurve) und der nachgeführten Videoschwelle (grüne Kurve) abgeleitet. Hierzu werden wiederum die Schnittpunkte zwischen dem Intensitätsprofil und der nachgeführten Video-Schwelle berechnet.

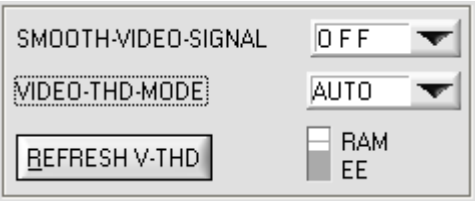

#### **VIDEO-THD-MODE AUTO:**

Nach Anklicken des Drop-Down Listenfeldes VIDEO-THD-MODE und Anwahl von AUTO kann der nachgeführte Schwellenmodus aktiviert werden.

RAM: Abspeichern der Videoschwelle in den flüchtigen RAM Speicher.

EE: Abspeichern der Videoschwelle in den nichtflüchtigen EEPROM Speicher.

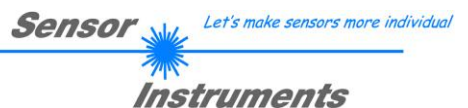

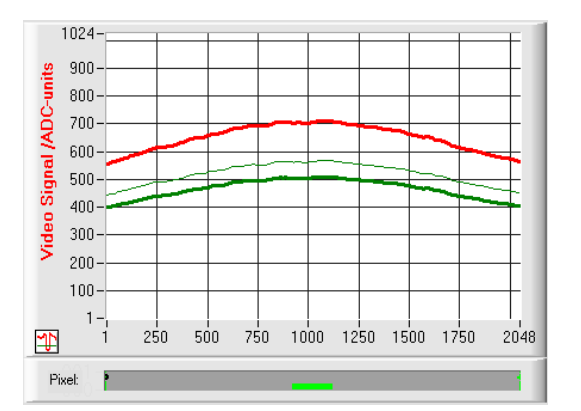

Durch Anklicken der Pfeiltasten im V-THD[%] Schieberegler kann die aktuelle Schwelle verändert werden. Die neue Videoschwelle wird zunächst als dünne grüne Kurve dargestellt. Diese Schwelle (grüne Kurve) verläuft nicht als horizontale Line sondern wird aus dem Intensitätsverlauf des Video-Signals (rote Kurve) abgeleitet und somit dem Intensitätsprofil "nachgeführt".

Der Abstand zwischen nachgeführter Videoschwelle und Intensitätsprofil kann sehr klein gewählt werden. Dies ist hilfreich bei der Erfassung semitransparenter Objekte (z.B. Folien).

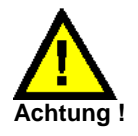

### **Vor dem Abspeichern der neuen Videoschwelle darf sich kein Messobjekt im Strahlengang zwischen Sender und Empfänger befinden!**

### **REFRESH V-THD**

### **REFRESH V-THD:**

Erst nach Anklicken dieser Software Taste wird die neue Videoschwelle in den flüchtigen RAM oder dauerhaft in den nichtflüchtigen EEPROM Speicher am *L-LAS-RL-Sensor* abgelegt.

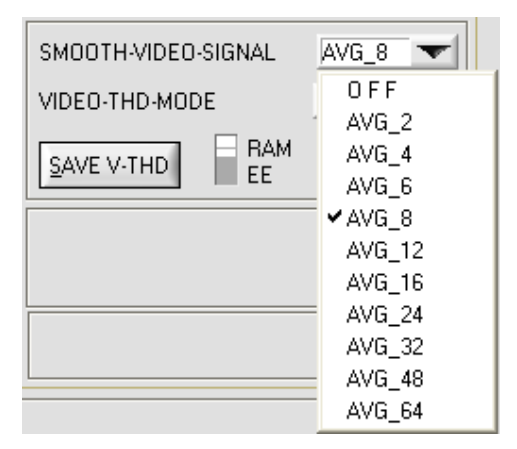

### **SMOOTH-VIDEO-SIGNAL:**

Nach Anklicken des Drop-Down Listenfeldes SMOOTH-VIDEO-SIGNAL öffnen sich Einstelloptionen zur Aktivierung eines Digitalen Software Filters für den Video-Signalverlauf. Falls der Software Filter eingeschaltet ist, wird nach jeder neuen Abtastung im Hauptprogrammdurchlauf die entsprechende Filterung am Video-Signal durchgeführt.

Mit Hilfe der Digitalen-Software-Filterung kann der Video-Signal – Verlauf gegebenenfalls geglättet werden.

#### OFF:

Das Video-Signal wird keiner Filterung unterzogen.

### $AVG_2$ :

Das Videosignal von jeweils zwei benachbarten Pixel wird einer Mittelwertbildung unterzogen.

#### **…** AVG\_64:

Das Video-Signal von jeweils 64 benachbarten Pixel wird einer Mittelwertbildung unterzogen.

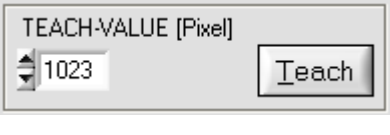

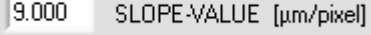

### **TEACH-VALUE [Pixel]:**

Numerisches Eingabefeld zur Vorgabe des aktuellen Lernwertes (Sollwertes) in Pixel. Der so eingestellte Lernwert wird erst nach Anklicken der SEND Taste am *L-LAS-RL Sensor* aktiviert.

Der Lernwert wird in Pixel vorgegeben. Die Umrechnung in µm kann wie bei der Toleranz über den SLOPE-VALUE (Empfindlichkeit – µm/Pixel) vorgenommen werden.

z.B. ergibt sich für den mit den nebenstehenden Werten:

*TEACH* \_*VALUE* [*mm*] *SLOPE*\**TEACH* [*Pixel*] *TEACH\_VALUE [mm] = 9.000[um/Pixel] \* 1024[Pixel] = 9.216 mm*

Teach +-Reset/Teach Taster +

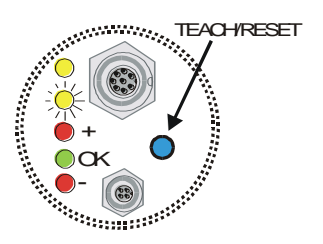

Nach Anklicken der TEACH Taste wird die aktuelle Kanteninformation als Lernwert in den RAM-Speicher des *L-LAS-RL Sensor*s übernommen. Je nach eingestelltem Auswertemodus (E-MODE) wird die linke Kante, die rechte Kante bzw. die Breite (WIDTH) oder die Zentrumsposition (CENTER) als Lernwert in den RAM-Speicher des *L-LAS-Sensor*s übernommen.

Nach Durchführung des Lernvorgangs blinkt die gelbe Leuchtdiode am Gehäuse des *L-LAS-RL Sensor*s kurz 3-x mal auf.

Der Lernvorgang kann auch mit Hilfe der am Gehäuse befindlichen TEACH/RESET Taste ( t >1.5s drücken ) oder durch einen High-Pegel am Digitaleingang IN1/gelb/Pin4 ausgelöst werden ( t >1.5s ).

Bei Sensoren der RL-20 (M34) -Baureihe kann der Lernvorgang durch Drücken des Gehäuse-Tasters oder durch Anlegen einer LOW Spannung (GND) am Digitaleingang IN0/grün/Pin3 ausgelöst werden.

Let's make sensors more individual Sensol Instruments

HI-CCD-GAIN LO-CCD-GAIN

EXT-IN0-MODE

**TEACH/RESET** 

**V TEACH/RESET** TRIGG-INO H/L TRIGG-INO LOW SAVE-VTHD->RAM OUTPUT WIDTH

 $\blacktriangledown$ 

## 취 695 E-BEG

E-END 2 1536

**M-VALUE**  $|$  1050 **MAX** 1259 MIN 1050

Reset

GET

### **E-BEG:**

Numerisches Eingabefeld zur Vorgabe des Auswertebeginns. Die CCD-Zeile wird ab dem hier eingegebenen Pixel ausgewertet (Evaluation-Begin). (Default-Wert = 1)

### **E-END:**

Numerisches Eingabefeld zur Vorgabe des Auswerte-Endes. Die CCD-Zeile wird bis zu diesem Pixel ausgewertet. Pixel die rechts von dem hier vorgegebenen Pixelwert liegen, werden nicht ausgewertet.

### **Reset Taste (Maximal-Minimal Werte:**

Nach Anklicken der Reset Software Taste werden die aktuellen vom *L-LAS-Sensor* erkannten Maximal- und Minimalwerte zurückgesetzt. In den numerischen Anzeigefeldern wird der jeweils der aktuelle Maximal- und Minimalwert angezeigt. Das Zurücksetzen der Maximal- und Minimalwerte kann auch durch einen kurzen Puls (Zeitdauer t < 750 ms) am Digitaleingang IN1/gelb/Pin4 von der SPS ausgelöst werden. Ferner kann das Zurücksetzten der Maximal- und Minimalwerte auch mit Hilfe des Hardware-Tasters am Gehäuse des *L-LAS* Sensors ausgelöst werden.

### **Beachte:**

Bei der Reset Funktion wird kein Hardware/Software Reset am *L-LAS*-Sensor durchgeführt, lediglich die Maximalwerte und Minimalwerte werden zurückgesetzt!

**CCD-GAIN:**

Mit Hilfe dieses Umschalters kann die Verstärkungsstufe an der CCD Vorverstärkerelektronik in 2 Stufen eingestellt werden. **Dieses Funktionsfeld ist nicht für jeden Sensortyp verfügbar.**

Sensor

Let's make sensors more individual

Instruments

### **EXT-IN0-MODE:**

TEACH/RESET: Reset der Maximalwerte durch Puls von t < 750ms Dauer. Lernfunktion am Sensor durch Puls von t > 1.5s Dauer.

### TRIGG-IN0 H/L (bei RL-20-Typ) oder L/H:

Externe flankengesteuerte Triggerung der Messwertauswertung über den Digitaleingang IN0/Pin3/grün.

#### TRIGG-IN0 LOW (bei RL-20-Typ) oder HIGH:

Externe Triggerung der Messwertauswertung über einen High-Pegel (+Ub) am Digitaleingang IN0/Pin3/grün.

#### SAVE-VTHD ->RAM:

Abspeichern der nachgeführten Videoschwelle bei Flankenwechsel am Digitaleingang IN0/Pin3/grün in den Flüchtigen RAM Speicher.

### OUTPUT WIDTH:

Ausgabe der Breiteninformation bei Pegelwechsel an Eingang IN0.

Der neu eingelernte Sollwert kann durch Anklicken der GET-Taste über die serielle Schnittstelle ausgelesen werden.

Im TEACH Anzeigefeld wird hierauf der neue Lernwert angezeigt.

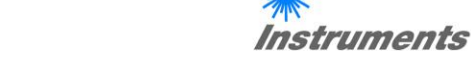

Sensor

Let's make sensors more individual

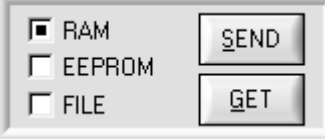

**SEND** 

GET

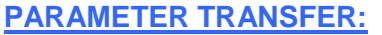

Diese Gruppe von Funktionsknöpfen dient zum Parameter-Transfer zwischen dem PC und der *L-LAS-RL Kontrollelektronik* über die serielle RS232 Schnittstelle.

### SEND:

Nach Anklicken der SEND Taste werden die aktuell an der Bedienoberfläche eingestellten Parameter zur *L-LAS-RL Kontrollelektronik* übertragen.

Das Ziel der Datenübertragung ist abhängig vom jeweils angewählten Radio-Knopf (RAM, EEPROM, oder FILE).

### GET:

Nach Anklicken der GET-Taste werden die Einstell-Parameter von der *L-LAS-RL Kontrollelektronik* zum PC übertragen und an der Bedienoberfläche aktualisiert. Die Quelle des Datentransfers wird wiederum durch den eingestellten Radio-Knopf bestimmt:

### RAM:

Die aktuell eingestellten Parameter werden in den flüchtigen RAM-Speicher der *L-LAS-RL Kontrollelektronik* geschrieben oder sie werden von dort gelesen und zum PC übertragen.

Beachte: Die im RAM eingestellten Parameter gehen verloren, falls die *L-LAS-RL Kontrollelektronik* von der Spannungsversorgung getrennt wird.

### EEPROM:

Die aktuell eingestellten Parameter werden in den nichtflüchtigen EEPROM-Speicher der *L-LAS-RL Kontrollelektronik* geschrieben oder sie werden von dort gelesen und zum PC übertragen. Im EEPROM abgespeicherte Parameter gehen auch nach Trennung der Spannungsversorgung nicht verloren.

Falls Parameter aus dem EEPROM der *L-LAS-RL Kontrollelektronik* gelesen werden, müssen diese durch Anwahl des RAM-Knopfes und anschließendem Tastendruck auf SEND in das RAM der *L-LAS-RL Kontrollelektronik* geschrieben werden. Die *L-LAS-RL Kontrollelektronik* arbeitet hierauf mit den eingestellten RAM-Parametern weiter.

### FILE:

Falls der FILE Radio Knopf ungewählt ist, bewirkt ein Tastendruck auf die SEND/GET Taste, dass ein neuer File-Dialog an der Bedienoberfläche geöffnet wird. Die aktuellen Parameter können in eine frei wählbare Datei auf die Festplatte des PC geschrieben werden oder von dort gelesen werden.

#### **L-LAS-RL-Series Parameter File** <u> २।४</u> Directory D:\Programme\SensorInstruments\L-LAS-RL-ScopeV311  $\overline{\phantom{a}}$ History Suchen in: L-LAS-RL-ScopeV311 <u>⊐</u>← @ p\* • cvirte RL-Scope.ini L-LAS-PARA.ini Dateiname:  $\underline{\mathsf{u}}$ K Dateityp: Abbrechen

### **FILE-Dialog Fenster:**

Die Standard-Ausgabedatei für die Parameter-Werte hat den Dateinamen

"L-LAS-PARA.ini".

Die Ausgabedatei kann z.B. mit dem Standard Windows Text-Editor Programm "EDITOR" geöffnet werden.

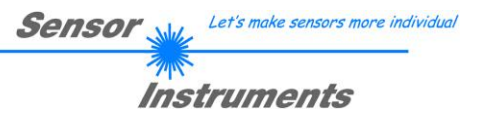

### **3.2 Numerische und graphische Anzeigeelemente:**

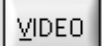

**VIDEO-Taste:**

Nach Anklicken der VIDEO-Taste wird das am CCD-Empfänger gemessene Intensitätsprofil zum PC übertragen und als rote Kurve im graphischen Anzeigefenster dargestellt.

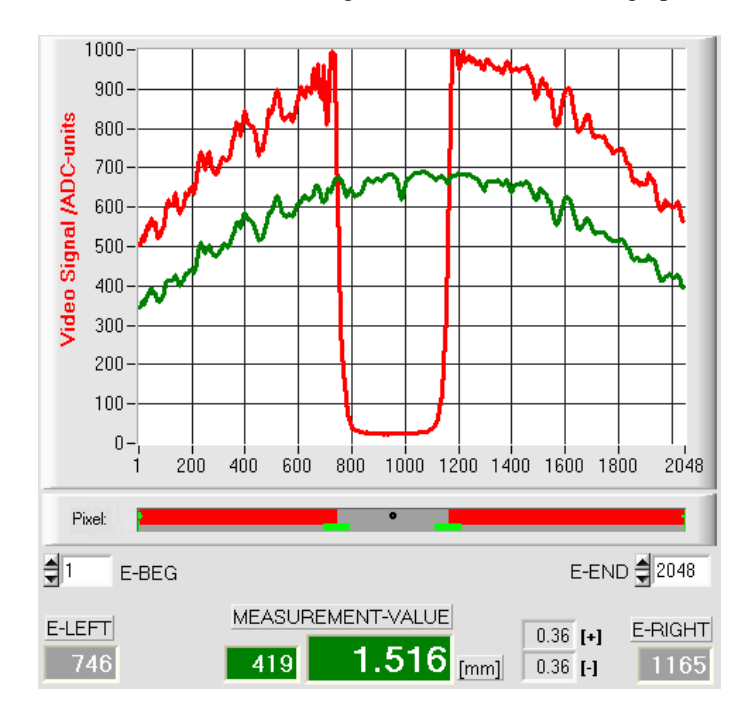

Auf der y-Achse werden die Analogsignale der einzelnen Pixel dargestellt. Die Analogwerte (Videosignale) der CCD-Zeile werden mit Hilfe eines AD-Wandlers mit 10-Bit Auflösung konvertiert. Aus diesem Grunde ergibt sich der Wertebereich für die y-Achse von 0 ..1023.

Die aktuell eingestellte Videoschwelle (V-THD) wird als grüne Linie in der Grafik dargestellt. Aus den Schnittpunkten des Intensitätsprofils (rote Kurve) mit der Videoschwelle (grüne Linie) werden die Kantenwerte (Pixel) abgeleitet.

Auf der x-Achse werden sind die einzelnen Pixel der CCD-Zeile virtuell dargestellt (z.B.: Pixel: 1 .. 2048).

Aufgrund der begrenzten Datenübertragungsrate der seriellen Schnittstelle (19200 Baud/s) kann das graphische Ausgabefenster nur im Sekundentakt aktualisiert werden.

Unterhalb des graphischen Ausgabefensters befindet sich ein weitereres Anzeigeelement, das die aktuell erkannten abgeschatteten Bereiche und die belichteten Bereiche der CCD-Zeile wiedergibt. Ferner wird in diesem Anzeigeelement die aktuell erkannte Kantenposition durch einen schwarzen kreisförmigen Cursor angedeutet. Ein grüner horizontaler Balken gibt die Größe des aktuell eingestellten Toleranzbandes um den Lernwert an.

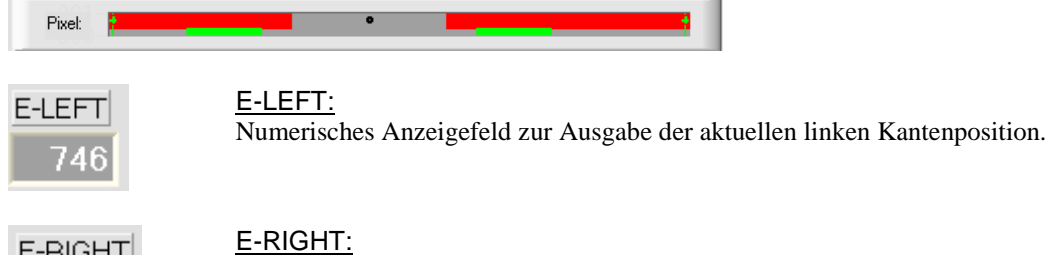

E-RIGHT 1165

Numerisches Anzeigefeld zur Ausgabe der aktuellen rechten Kantenposition.

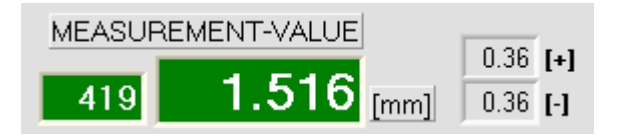

#### M-VALUE:

Numerisches Anzeigefeld zur Ausgabe des aktuellen Messwertes (Abhängig von eingestellten Auswertemodus).

Das linke numerische Anzeigefeld gibt den aktuellen Messwert in Pixel an, im mittleren großen Anzeigefeld wird der in Millimeter umgerechnete Messwert ausgegeben. Ferner werden die obere und untere Toleranzgrenze angezeigt.

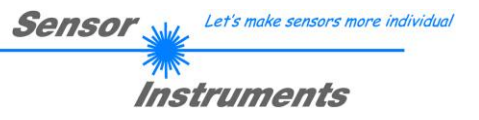

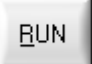

#### **RUN-Taste:**

Nach Anklicken der RUN-Taste werden die aktuellen Messdaten vom *L-LAS-RL Sensor* zum PC über die serielle Schnittstelle im "Roll-Modus übertragen.

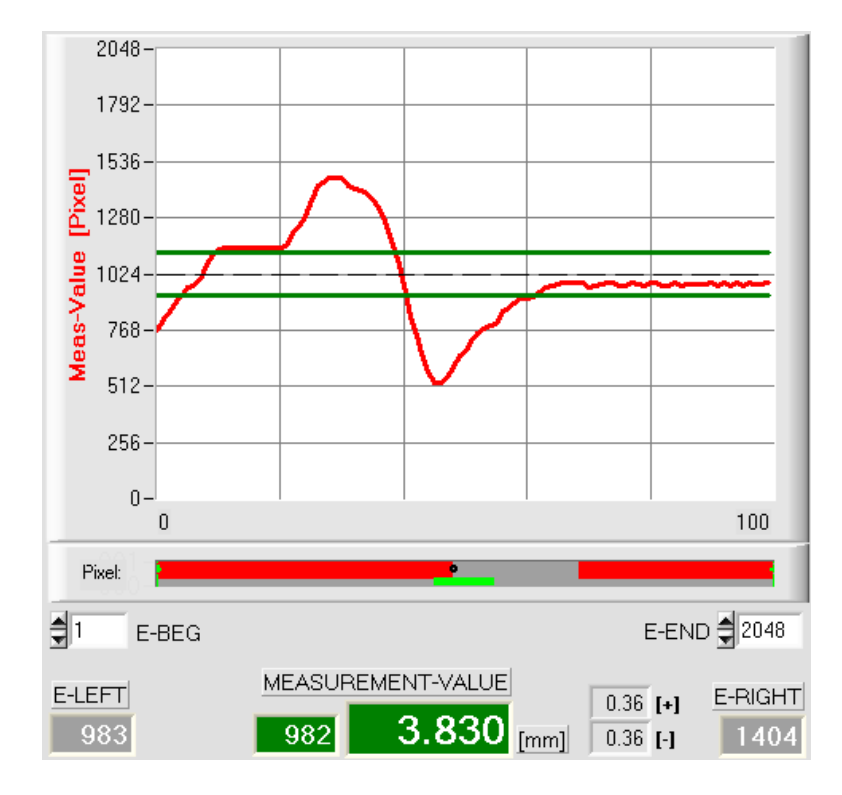

Hierbei laufen die Messwerte als rote Kurve von rechts nach links durch das graphische Anzeigefenster.

Die Aufteilung der y-Achse entspricht den an der CCD Zeile vorhandenen Pixel bzw. der virtuellen Anzahl an Subpixel der Zeile. Der aktuelle Messwert (M-VALUE=982) wird in der Graphik am rechten Ende beim x-Wert 100 dargestellt.

Der aktuelle Sollwert (TEACH-Wert) wird als gestrichelte horizontale Linie angezeigt.

Zusätzlich wird das aktuelle Toleranzfenster durch zwei horizontale grüne Linien symmetrisch um den Sollwert dargestellt.

Die Länge des Datenframes im "RUN-Modus" ist auf 18-Wörter (36-Bytes) limitiert. Hierdurch können die numerischen und graphischen Anzeigeelemente schneller aktualisiert werden.

Der Datentransfer über die serielle RS232 Schnittstelle benötigt deshalb nicht so viel Zeit im Vergleich zum "VIDEO-Modus" (im VIDEO-Modus muss die Intensitätsinformation für jedes Pixel übertragen werden).

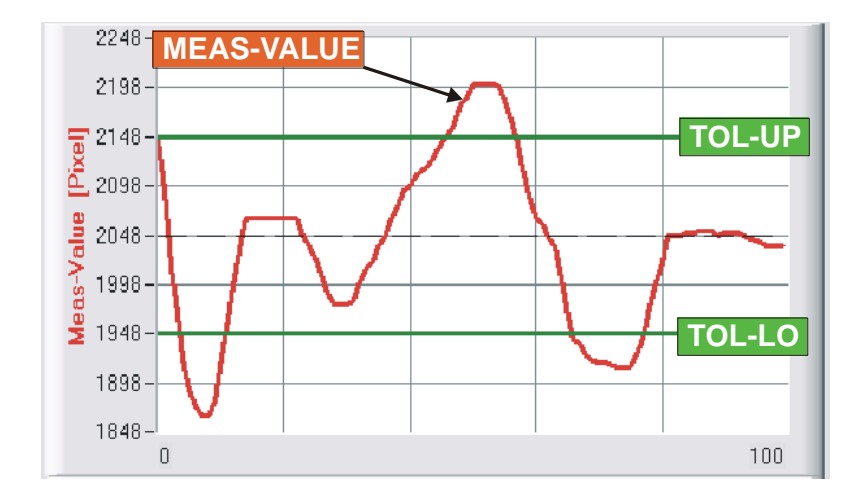

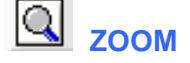

Durch Anklicken der ZOOM-Taste wird die Y-Achse des Graphik Fensters automatisch umskaliert, so dass die Messwertänderungen deutlicher angezeigt werden können.

Im nebenstehenden Bild ist der zeitliche Verlauf der Messwertänderungen als rote Kurve und das Toleranzband mit zwei grünen Linien dargestellt. Der Lernwert wird als gestrichelte horizontale Line dargestellt.

### **3.3 Serieller RS232-Datentransfer:**

### **RS232 KOMMUNIKATION:**

- Standard RS232 serielle Schnittstelle ohne Hardware-Handshake.
- 3-Draht-Verbindung: GND, TXD, RXD.
- Geschwindigkeit: Einstellbar von 9600 Baud bis 115200 Baud, 8 data-bits, no parity-bit, 1 stop-bit in binary mode, MSB first.

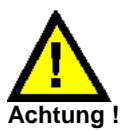

**Die stabile Funktion der RS232 Schnittstelle (Statusmeldung nach Programmstart) ist eine Grundvoraussetzung für den erfolgreichen Parameteraustausch zwischen dem PC und der** *L-LAS-RL Kontrollelektronik***. Wegen der geringen Datenübertragungsrate der seriellen Schnittstelle (19200 bit/s) können nur langsame Veränderungen der Analogwerte an der Graphikanzeige des PC mitverfolgt werden. Um die maximale Schaltfrequenz der** *L-LAS-RL Kontrollelektronik* **zu gewährleisten muss im normalen Überwachungsprozess der Datenaustausch gestoppt werden (STOP-Taste Anklicken).**

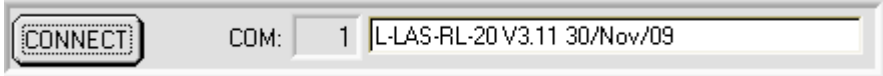

### **CONNECT:**

Beim Start der Software wird versucht, über die Standard COM1 Schnittstelle eine Verbindung zur *L-LAS-RL Kontrollelektronik* herzustellen. Falls der Verbindungsaufbau erfolgreich war, wird die aktuelle Firmware Version in der Statuszeile angezeigt.

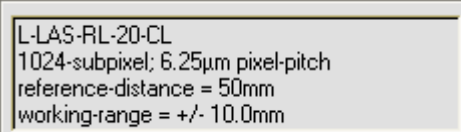

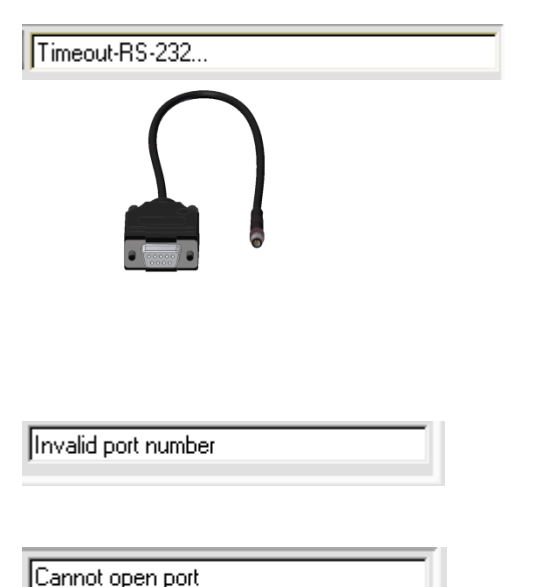

Ferner werden im CALIB-Panel in einem Informationsfeld der von der Software aktuell erkannte Sensortyp, sowie weitere Kenngrößen eingeblendet. Falls ein anderer Sensortyp an die RS-232 Schnittstelle angeschlossen wird, muss unbedingt das CONNECT Funktionsfeld nochmals angewählt werden, damit der aktuelle Sensortyp von der PC-Software richtig erkannt werden kann.

Die serielle Verbindung zwischen dem PC und der *L-LAS-RL Kontrollelektronik* konnte nicht aufgebaut werden oder die Verbindung ist unterbrochen.

**In diesem Falle sollte zuerst geprüft werden ob die** *L-LAS-RL Kontrollelektronik* **an die Spannungsversorgung angeschlo-ssen ist und ob das serielle Interface-Kabel richtig zwischen dem PC und der Kontrollelektronik verbunden ist.** 

Falls die am PC zugewiesene Nummer der seriellen Schnittstelle nicht bekannt ist, können mit Hilfe des Drop-Down Listenfeldes CONNECT die Schnittstelle COM1 bis COM256 angewählt werden.

Falls die Statusmeldung "Invalid port number" lautet, ist die ausgewählte Schnittstelle z.B. COM2 an Ihrem PC nicht verfügbar.

Falls die Statusmeldung "Cannot open port " lautet, ist die ausgewählte Schnittstelle (z.B. COM2) eventuell schon von einem anderen Gerät belegt.

### **3.4** *L-LAS-RL-Scope* **als Hilfsmittel zur Sensorjustage:**

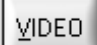

### **VIDEO:**

Die Feinjustage zwischen der *L-LAS-RL* Sendeeinheit und dem Empfänger kann nach Anklicken der VIDEO-Taste am graphischen Anzeigefenster mitverfolgt werden. Aufgrund der begrenzten Datenübertragungsrate der RS232 Schnittstelle kann das Anzeigefenster lediglich im Sekundentakt aktualisiert werden.

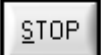

### **STOP:**

Ein Mausklick auf den STOP-Taste beendet den Datentransfer zwischen der *L-LAS-RL* Kontrollelektronik und dem PC.

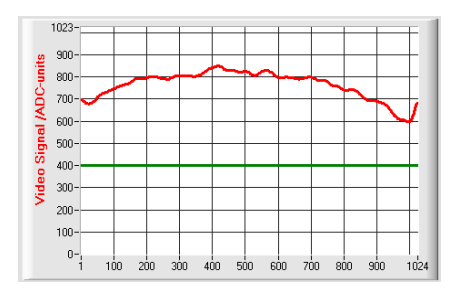

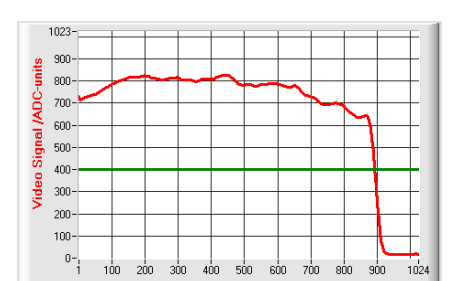

#### Optimale Justage:

Im graphischen Anzeigefenster wird das Intensitätsprofil als rote Kurve dargestellt. Die Zahlenwerte 1..1024 auf der x-Achse stellen die einzelnen Pixel der CCD-Zeile dar. Die Analogwerte der CCD-Zeile werden mit Hilfe eines AD-Wandlers mit 10-Bit Auflösung konvertiert. Aus diesem Grunde ergibt sich der Wertebereich für die y-Achse von 0 .. 1023.

Wie aus der nebenstehenden Abbildung zu entnehmen ist, werden die CCD-Pixel 1 bis 1024 vom Sendestahl gleichmäßig beleuchtet.

### Fehljustage - rechts:

Der Sendestrahl beleuchtet die Pixel am rechten Ende der CCD-Zeile nicht mehr ausreichend. Die rote Kurve (Intensitätsverlauf) verläuft in diesem Bereich deutlich unterhalb der Videoschwelle. Die Ausrichtung der Laser-Sendeeinheit oder der CCD- Empfängereinheit muss so nachgebessert werden, dass die Pixel am rechten Ende wieder beleuchtet werden.

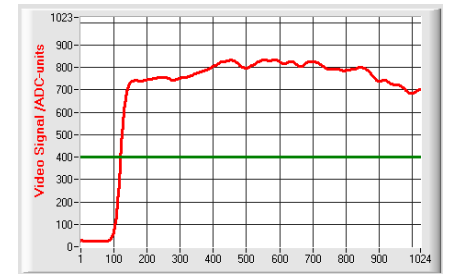

### Fehljustage - links:

Der Sendestrahl beleuchtet die Pixel am linken Ende der CCD-Zeile nicht mehr ausreichend. Die Ausrichtung der Laser-Sendeeinheit oder der CCD- Empfängereinheit muss so verstellt werden, dass die Pixel am linken Ende wieder beleuchtet werden.

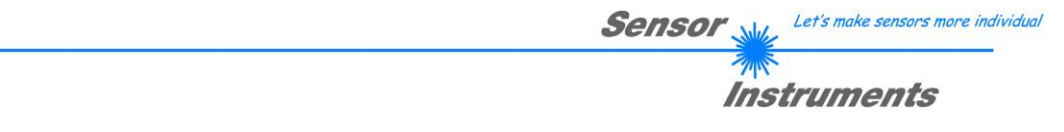

### **3.5** *L-LAS-RL-Scope* **als Hilfsmittel zur Sendeleistungseinstellung:**

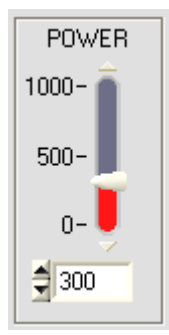

**VIDEO** 

1024

# **POWER:**

Mit Hilfe des Schiebereglers oder durch Zahlenwert-Eingabe in das entsprechende Eingabefeld kann die Lichtintensität an der LED-Sendeeinheit des *L-LAS- Sensors* eingestellt werden.

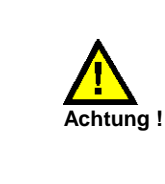

Erst nach Anklicken der SEND Taste wird die Lichtintensität an der Sendeeinheit des *L-LAS- Sensors* aktualisiert.

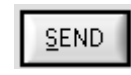

### **VIDEO:**

Durch Anklicken der VIDEO-Taste wird das aktuelle Intensitätsprofil vom *L-LAS- Sensor* zum PC übertragen und im graphischen Anzeigefenster dargestellt. Bei aktiver VIDEO-Funktion kann die Laserleistung am Sensor geändert werden (SEND-Taste drücken) und die Auswirkung am Intensitätsprofil beobachtet werden.

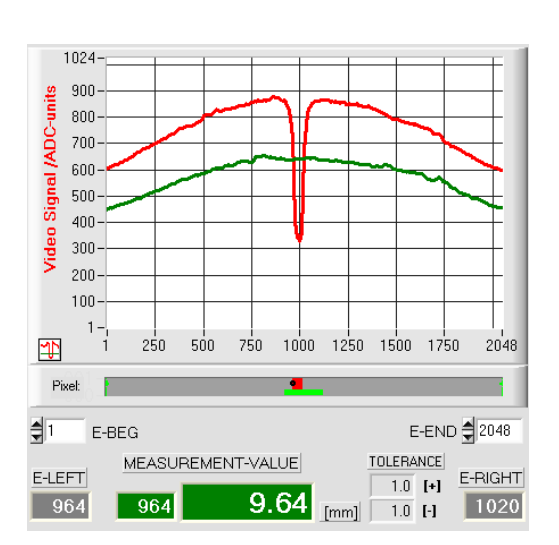

### Optimale Justage:

Im graphischen Anzeigefenster wird das Intensitätsprofil als rote Kurve dargestellt. Der Intensitätsverlauf liegt über die gesamte CCD-Zeile oberhalb der Videoschwelle (grüne Linie).

Im abgeschatteten Bereich (niedrige Reflexion am Messobjekt) ist der Intensitätsverlauf unterhalb der grünen Videoschwelle. (ADC-Werte < Videoschwelle).

Ein sinnvoller Messwert kann aus den Schnittpunkten der Videoschwelle (grün) und dem Intensitätsprofil (rot) abgeleitet werden.

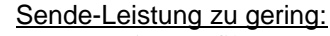

Das Intensitätsprofil (rote Kurve) der CCD-Zeile ist vollständig unterhalb der Videoschwelle (grüne Kurve).

Der *L-LAS-Sensor* detektiert aus dem Strahlbild keine Kanten (Hell/Dunkel-Übergänge, d.h Schnittpunkte zwischen roter Kurve und grüner Videoschwelle).

### Abhilfe:

Laserleistung stufenweise erhöhen und gleichzeitig Intensitätsverlauf mitverfolgen, bis die rote Kurve (Intensitätsprofil) von Pixel 1 bis Pixel 2048 oberhalb der Videoschwelle liegt.

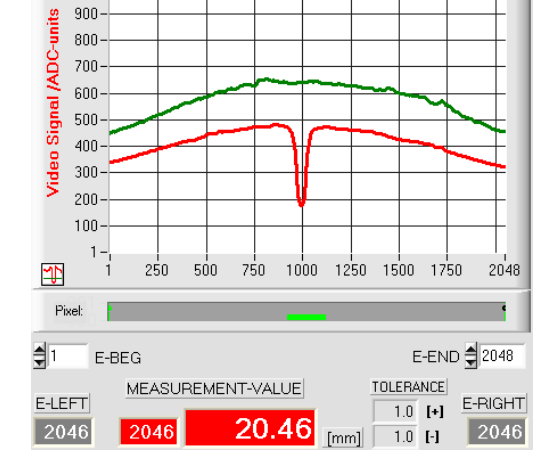

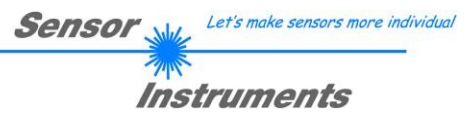

## **4 Auswerte-Betriebsarten**

### **4.1 LEFT-EDGE**

EVAL-MODE L-EDGE

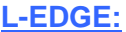

**R-EDGE:**

Ausgewertet wird die erste erkannte Kante im Intensitätsprofil der CCD-Zeile.

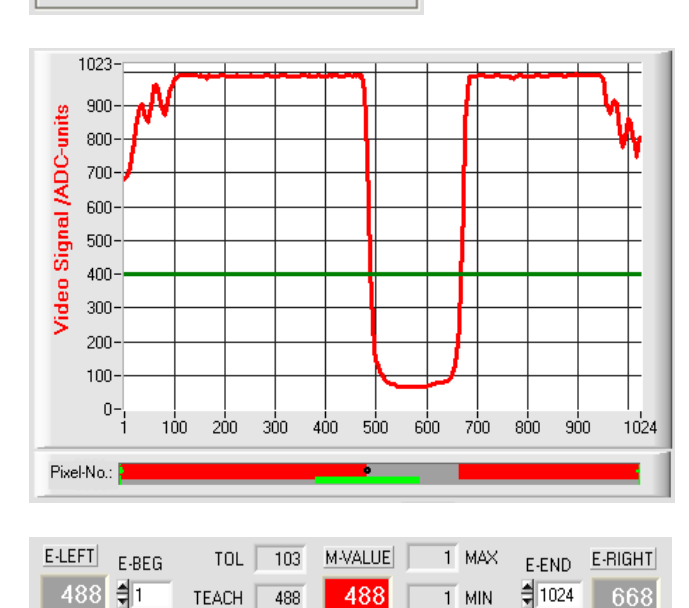

Als Kriterium zur Erkennung der Kanten dient der Übergang zwischen belichteten und abgedunkelten Bereichen im Intensitätsverlauf der CCD-Zeile.

Aus dem Schnittpunkt zwischen der Video-Schwelle (grüne horizontale Linie) und dem Intensitätsverlauf (rote Kurve) kann dasjenige Pixel der CCD-Zeile ermittelt werden, bei dem der erste Hell/Dunkel-Übergang stattfindet.

Die Suche beginnt von links (Pixel 1)!

In der nebenstehenden Abbildung wird der erste Hell/Dunkel-Übergang am Pixel Nr. 484 erkannt.

Der aktuelle Messwert M-VALUE = E-LEFT wird im roten numerischen Anzeigeelement ausgegeben.

### **4.2 RIGHT-EDGE**

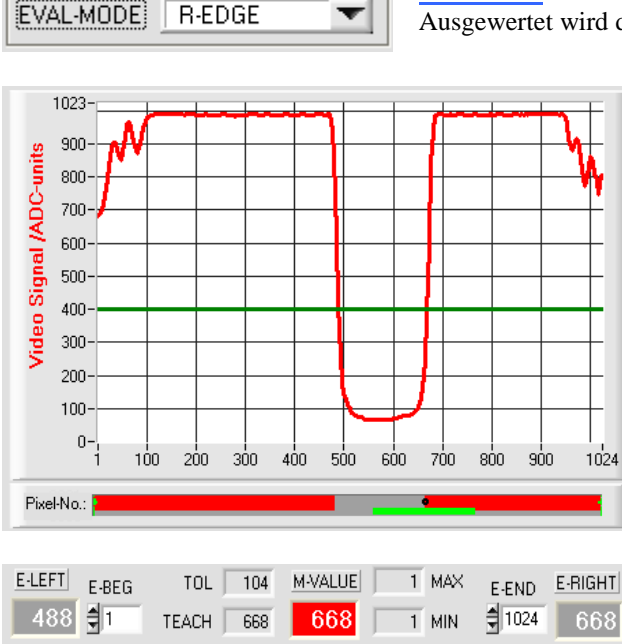

┳

Ausgewertet wird die rechte Kante im Intensitätsprofil der CCD-Zeile.

Aus dem Schnittpunkt zwischen der Video-Schwelle (grüne horizontale Linie) und dem Intensitätsverlauf (rote Kurve) kann dasjenige Pixel der CCD-Zeile ermittelt werden, bei dem ein Hell/Dunkel-Übergang stattfindet. Die Suche beginnt von rechts (Pixel 1024)!.

In der nebenstehenden Abbildung wird der zweite Hell/Dunkel-Übergang am Pixel Nr. 668 erkannt.

Der schwarze, punktförmige Cursor unterhalb der Graphikausgabe markiert die aktuelle rechte Kante (R-EDGE) des abgeschatteten Bereiches.

Der aktuelle Messwert M-VALUE = E-RIGHT wird im roten numerischen Anzeigeelement ausgegeben.

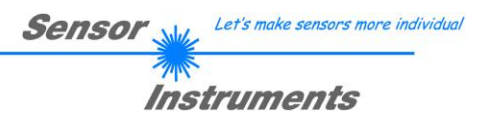

### **4.3 WIDTH**

1023 900

800  $700 -$ 600<sup>-</sup> 500 400 Video  $300 200 -$ 100  $0 -$ 

Pixel-No.:

 $E$ -LEFT

488

Signal *IADC-units* 

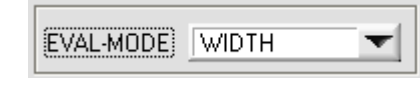

### **WIDTH:**

Ausgewertet wird die Differenz zwischen der zweiten Kante und der ersten Kante im Intensitätsprofil der CCD-Zeile.

Aus den beiden Schnittpunkten zwischen der Video-Schwelle (grüne horizontale Linie) und dem Intensitätsverlauf (rote Kurve) können zwei Pixel ermittelt werden, bei denen der Hell/Dunkel-Übergang stattfindet. In der nebenstehenden Abbildung wird der zweite Hell/Dunkel-Übergang am Pixel Nr. 668, der erste Hell/Dunkel-Übergang bei Pixel 488 erkannt.

Hieraus ergibt sich durch Differenzbildung

 $WIDTH = E_RIGHT - E_LEFT$ 

Der aktuelle Messwert M-VALUE = WIDTH wird im roten numerischen Anzeigeelement ausgegeben.

### **4.4 CENTER**

 $1023 -$ 

 $E-BEG$ 

 $\frac{4}{3}$ 1

 $100$ 200  $300$  $400$ 

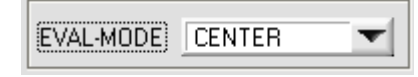

 $TOL$ 52

TEACH 180

#### **CENTER:**

 $800$  $900$  1024

E-END E-RIGHT

668

 $1024$ 

Als Messwert wird der Mittelwert zwischen der ersten und der zweiten Kante herangezogen: CENTER = (R-EDGE+L-EDGE)/2

> Aus den beiden Schnittpunkten zwischen der Video-Schwelle (grüne horizontale Linie) und dem Intensitätsverlauf (rote Kurve) können zwei Pixel ermittelt werden, bei denen der Hell/Dunkel-Übergang stattfindet.

> In der nebenstehenden Abbildung wird der zweite Hell/Dunkel-Übergang am Pixel Nr. 668, der erste Hell/Dunkel-Übergang bei Pixel 488 erkannt.

Hieraus ergibt sich durch Mittelung

$$
CENTER = \frac{(E_RIGHT + E_LLEFT)}{2}
$$

Der aktuelle Messwert M-VALUE = CENTER wird im roten numerischen Anzeigeelement ausgegeben.

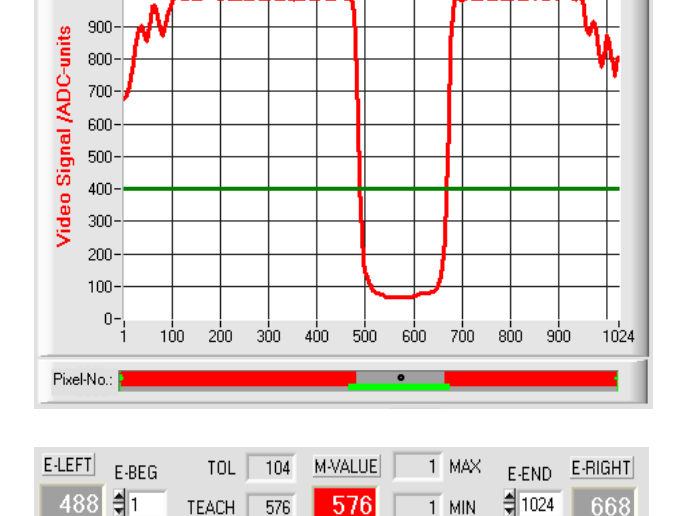

 $500$ 

M-VALUE

180

600 - 700

 $1$  MAX

 $1$  MIN

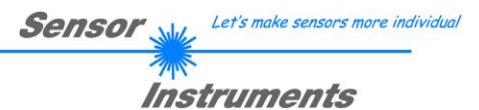

### **5 Daten-Rekorder Funktion**

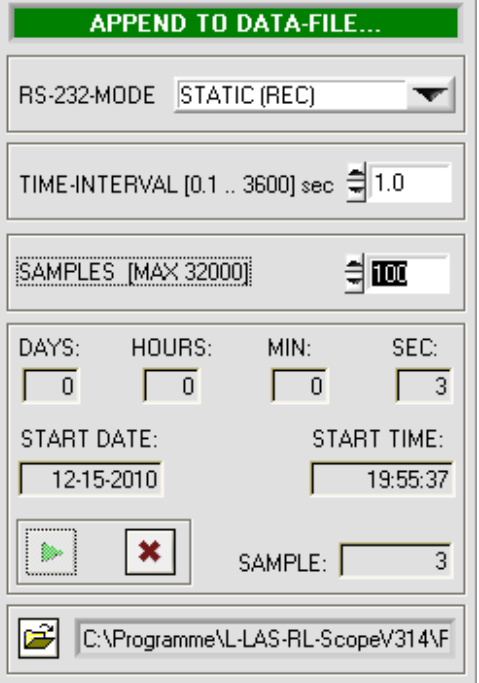

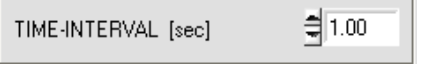

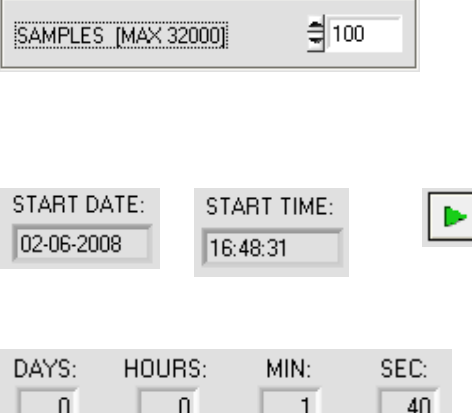

PARA1 PARA2 **REC** CALIB

Nach Anklicken des REC Knopfes öffnet sich auf der Bedienoberfläche das DATA-RECORDER Fenster.

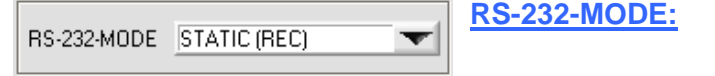

Drop Down Funktionsfeld zur Einstellung der Datenanforderung an der *L-LAS-Sensor* Hardware.

### STATIC(REC):

Der Sensor sendet automatisch keine Messdaten über die RS-232 Schnittstelle. Jeder einzelne Datentransfer wird vom PC/SPS über den Befehl Nr. 18 ausgelöst. Der Sensor sendet nach dieser Anforderung einen einzelnen Datenframe (36 Bytes) zum PC/SPS. TRIG-IN0 L/H (REC):

Mit jeder LOW/HIGH Flanke am Digitaleingang IN0/Pin3/grün wird ein einzelner Datenframe (36 Byte) zum PC/SPS übertragen. TRIG-IN0 L/H (3-BYTE), CONTINUOUS (3-BYTE):

**Nicht mit dem Daten-Recorder anwendbar!**

Schneller 3-BYTE Datentransfer -> vgl. Kapitel 5.2.

### **TIME-INTERVAL [sec]:**

Mit Hilfe des numerischen Eingabefeldes kann ein Zeitintervall in Sekunden angegeben werden. Nach Ablauf dieser Zeitspanne werden von der PC-Software automatisch Messdaten vom Sensor angefordert (Befehl 18). Der PC/SPS wartet, bis der vollständige Datenframe (36 Bytes) vom Sensor in den Eingangspuffer der seriellen Schnittstelle des PC ankommt. Hierauf speichert der PC die neuen Messdaten auf die Festplatte in eine Ausgabedatei. Minimaler Wert : 0.1 [sec]. Nach Ablauf des TIME-INTERVAL [sec] Zeitspanne wird ein neuer Transfer vom PC/SPS ausgelöst.

### **SAMPLES [MAX 32000]:**

Numerisches Eingabefeld zur Vorgabe der Maximalzahl der Messwerte die Abgespeichert werden sollten. Werte von 10 bis 32000 sind einstellbar.

Numerische Anzeigefelder, die über den Zeitpunkt und das Datum der Aktivierung informieren. Diese Anzeigen werden aktualisiert, nachdem die START-Taste angeklickt wird.

Numerische Anzeigeelemente, welche die Zeitspanne in Sekunden anzeigen, die seit der Aktivierung der Recorder-Funktion abgelaufen sind..

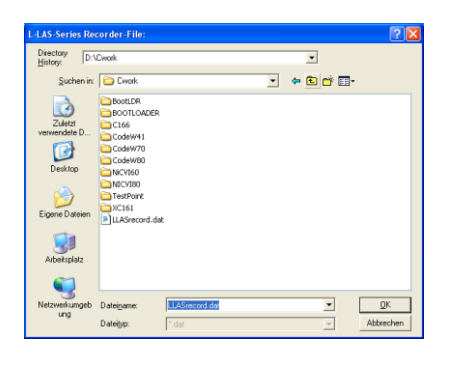

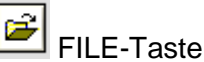

Nach Anklicken der Taste FILE öffnet sich ein neues Dialog-Fenster, das zur Vorgabe des Dateinamens, bzw. zur Einstellung des Speicherortes der Ausgabedatei dient.

Der aktuell gewählte Speicherort und der Dateiname der Ausgabedatei werden in einer Textanzeige neben der File-Taste eingeblendet.

d:\Programme\RECORD.DAT

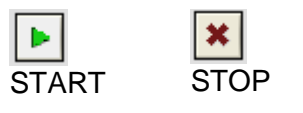

Mit Hilfe der START Taste kann die automatische Aufzeichnung gestartet werden. Falls die Aufzeichnung vor erreichen der durch SAMPLES vorgegebenen Maximalzahl beendet werden sollte, kann dies durch Anklicken der STOP Taste erfolgen.

### **5.1 Datenformat der Ausgabedatei**

Die Ausgabedatei des Datenrekorders besteht aus 7 Kopfzeilen gefolgt von den eigentlichen Messdaten. Die Messdaten werden Zeilenweise in die Ausgabedatei abgespeichert. Jede Zeile besteht aus insgesamt 5 Spalten, die durch ein TAB-Steuerzeichen voneinander getrennt sind.

Die Ausgabedatei kann durch einen einfachen Texteditor oder durch ein Tabellenkalkulationsprogramm (z. B. Microsoft EXCEL) geöffnet werden.

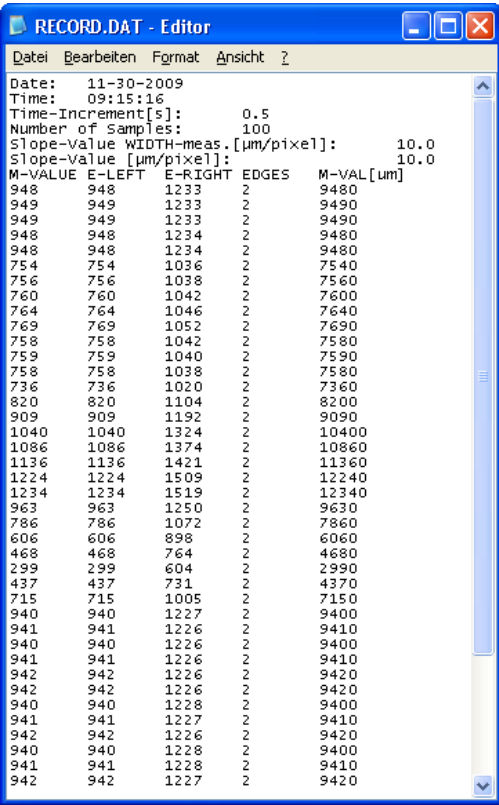

- 1. Spalte = Messwert (Pixel) M-VALUE
- 2. Spalte = Messwert (Pixel) E-LEFT
- 3. Spalte = Messwert (Pixel) E-RIGHT
- 4. Spalte = Anzahl Kanten (EDGES)
- 5. Spalte = Messwert (Mikrometer) M-VAL[µm]

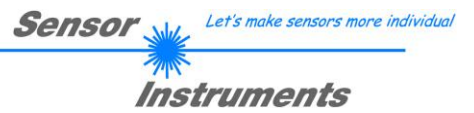

### **5.2 3-Byte RS232 Datentransfer**

Über zwei RS232-MODE (3-Byte) Betriebsarten kann eine schnelle Datenübertragung der Digitalwerte (Pixelwert) vom *L-LAS-Sensor* zur SPS realisiert werden. Bei einer Baudrate von 19200 kBit/s dauert der Transfer des 3-Byte Datenframes ca. 1.0ms, bei 115.2 kBit/s dauert der Datenaustausch ca. 0.2ms.

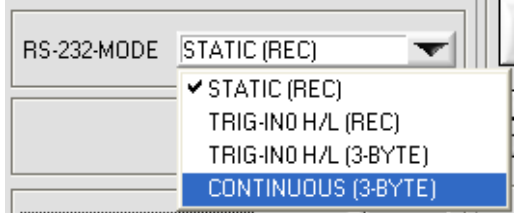

### **3-Byte Datentransfer:**

EXT-IN0-L/H (3-Byte): 3-Byte Datentransfer wird von Low/High oder High/Low Flanke (hardware-spezifisch) an IN0/Pin3/grün/ an der 8-poligen SPS-Verbindungsbuchse ausgelöst. CONTINUOUS (3-Byte):

Kontinuierlicher 3-Byte Datentransfer im Hauptprogrammdurchlauf.

### Einstellung der RS232 Schnittstelle:

- Standard RS232 serial interface, no hardware handshake
- 3-wire-connection: GND, TXD, RXD
- Speed: 9600 baud, 19200 baud, 38400 baud, 57600 baud or 115200 baud
- 8 data-bits, NO parity-bit, 1 stop-bit, binary-mode.

### Sendeformat des 3-Byte Datentransfers:

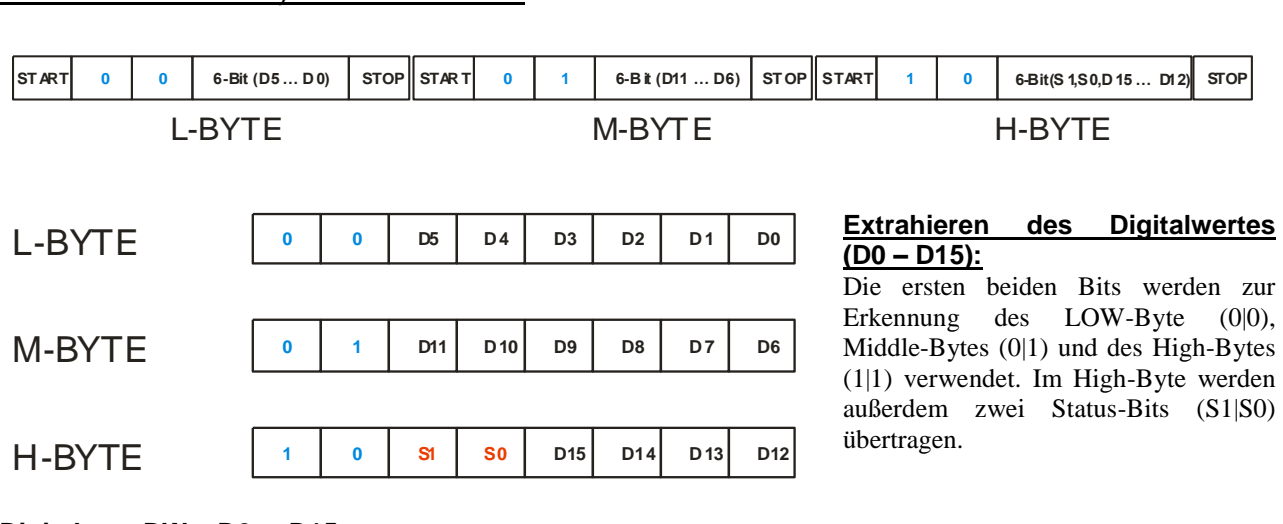

### **Digitalwert DW = D0 ... D15**

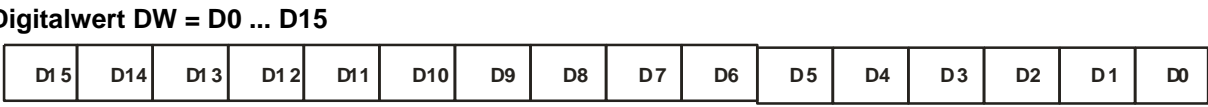

### Umrechnung Digitalwert in mm –Wert:

CCD-CALIBRATION

L-LAS-RL-10 2048-subpixel, resolution = +/- 5µm reference-distance = 33mm working-range = +/- 5.0mm

Der Millimeterwert kann über den Digitalwert und den Pixel-Abstand ermittelt werden. Der Pixel-Abstand ist sensorspezifisch.

Beispiel: L-LAS-RL-10 mit 5.0µm Auflösung: **Messwert [mm] = DW \* 0.005mm**

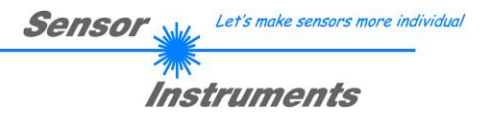

### Beispiele zur Extrahierung des Digitalwertes:

Ausgabe eines typischen Hyperterminal-Programmes – Objekt wird an zwei verschiedenen Positionen im Arbeitsbereich platziert:

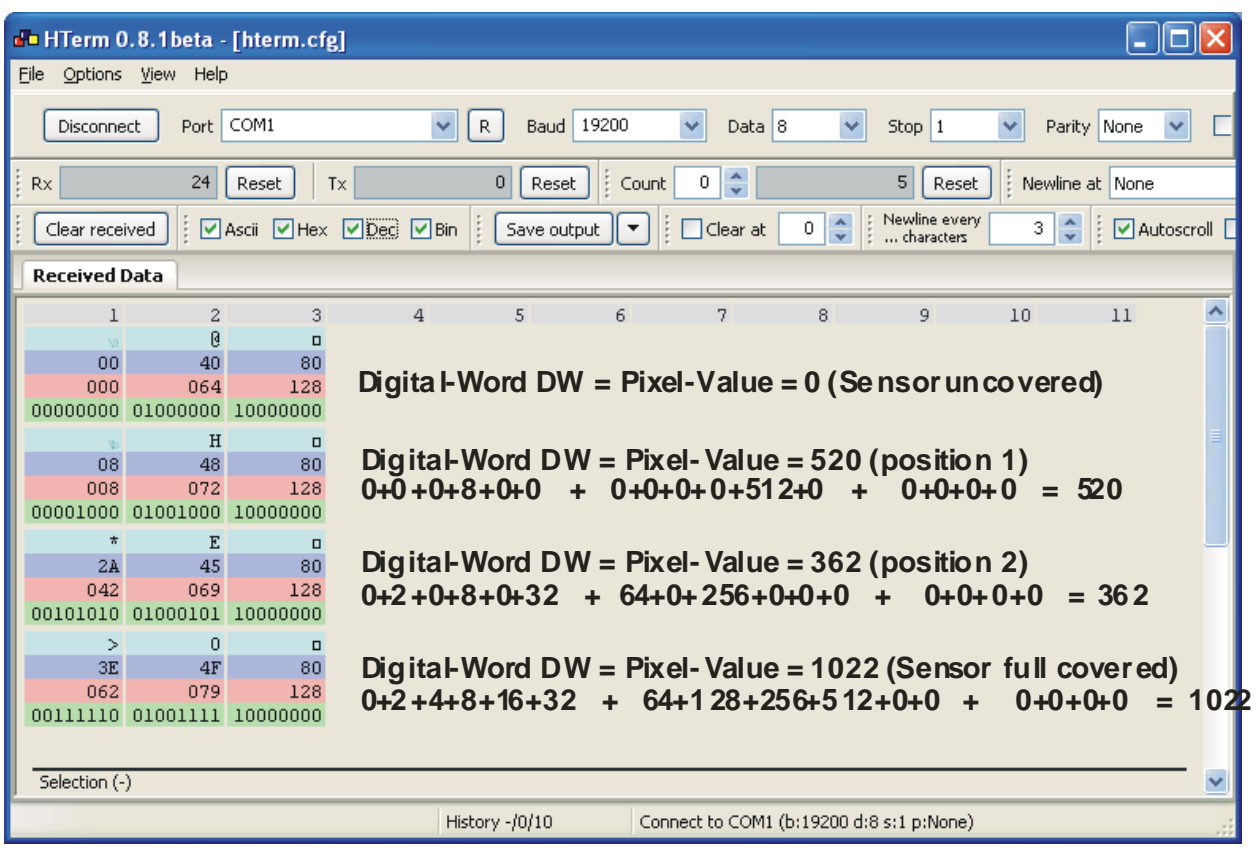

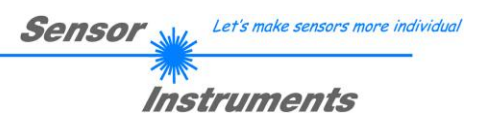

### **6 CCD-Kalibrierung**

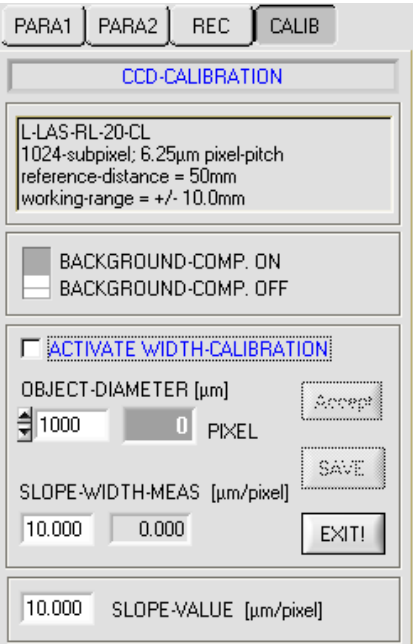

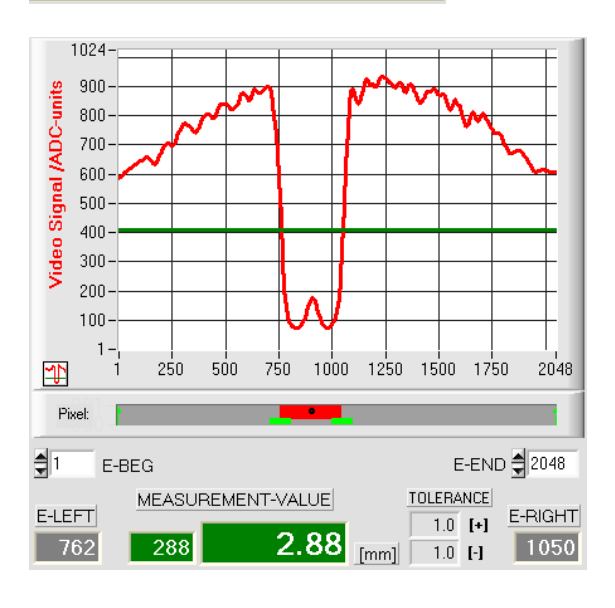

Das Messobjekt hat 3.0mm Durchmesser, liefert jedoch nur 2.88 mm als Messwert zurück.

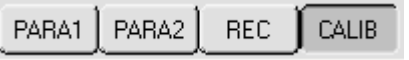

### **CCD-CALIBRATION:**

Nach Anklicken der Taste CALIB öffnet sich das CCD-CALIBRATION Fenster. Aus dem CCD-CALIBRATION Fenster können weitere Feineinstellungen am Sensor durchgeführt werden.

So kann z.B. für den Breitenmesswert (Auswertemodus EVAL-MODE=WIDTH) ein separater Wert für die Steigung (SLOPE µm/Pixel) vorgegeben werden.

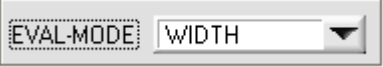

Problem bei der Breitenmessung im Reflexionslichtbetrieb ist, dass bei gleichem Reflexionsgrad der Messobjektoberfläche der Messwert für die Breite stark von der eingestellten Video-Schwelle und der jeweils eingestellten Sende-Leistung abhängt.

> Um die Feinkalibrierung durchzuführen, kann dass Messobjekt bei bekannter Dimension des Messobjektes (z.B. 3.0mm) die Breitenkalibrierung aktiviert werden:

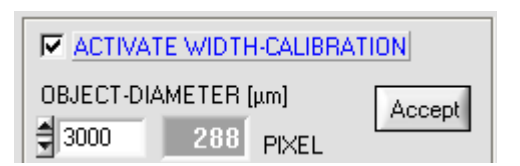

Der Wahre Breitenwert (z.B.: 3000µm] wird in das Edit-Feld eingetragen und anschließend die Taste Accept betätigt.

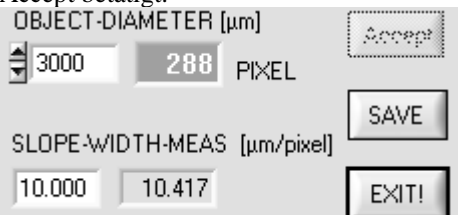

Nach Anklicken der Accept Taste wird aus der Accept bekannten Messobjektbreite und dem gemessenen Pixelwert (288) automatisch der Steigungswert SLOPE-WIDTH-MEAS berechnet (hier z.B. 10.417µm/Pixel).

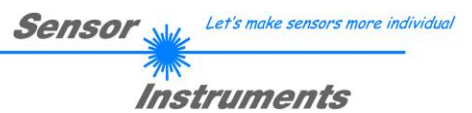

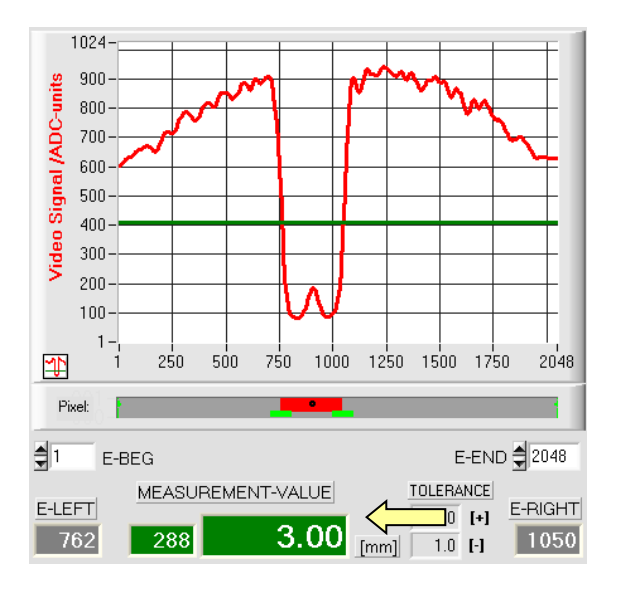

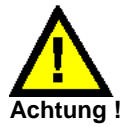

Nach Anklicken der SAVE Taste werden die neuen Kalibrierdaten nur in den flüchtigen RAM-Speicher abgelegt! Dauerhaftes Speichern mit SEND + EEPROM Taste!

### Manuelle Eingabe der Kalibrierungsdaten:

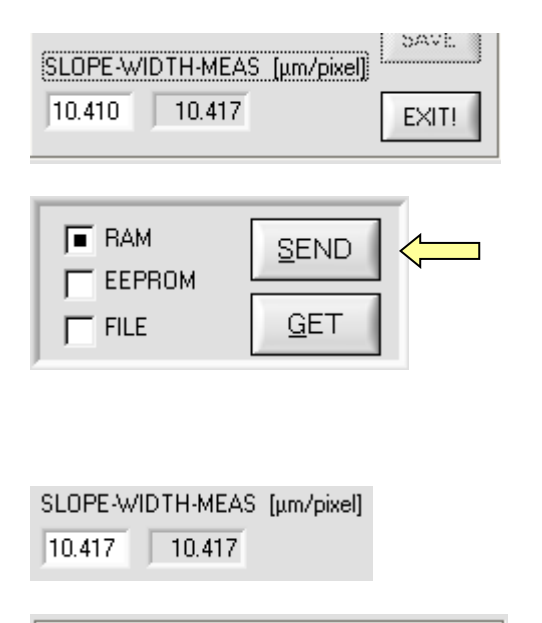

10.000 SLOPE-VALUE [µm/pixel] Nach Anklicken der SAVE Taste wird mit dem neu ermittelten SLOPE-WIDTH-Wert (10.417) die Breite des Messobjektes richtig angezeigt.

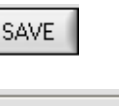

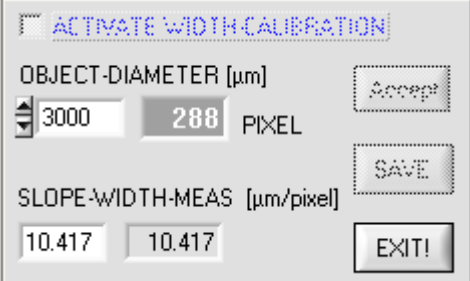

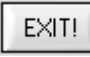

Mit Hilfe der Exit Taste kann die Feinkalibrierung abgebrochen werden ohne die Kalibrierwerte zu speichern.

Die Kalibrierungsdaten können auch manuell an der Kontrollelektronik des Sensors verändert werden.

Nach Öffnen des CALIB Popup-Fensters können im entsprechenden numerischen Eingabefeld die Zahlenwerte jederzeit von Hand verändert werden, ohne die Kalibrierungs-Prozedur durchlaufen zu müssen.

Hierbei müssen die neu eingegebenen Kalibrierungswerte erst durch Anklicken der SEND-Taste an der Kontrollelektronik aktiviert werden.

Kalibrierungswert SLOPE-WIDTH-MEAS[µm/Pixel] für die Auswerte-Betriebsart WIDTH.

Kalibrierungswert SLOPT-VALUE[µm/Pixel] für die Auswerte-Betriebsarten REDGE, LEDGE und CENTER

### **7 Anhang**

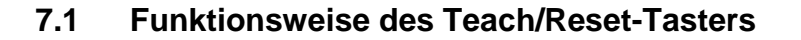

Am Gehäuse des *L-LAS*-Sensors befindet sich ein Drucktaster mit Doppelfunktionalität:

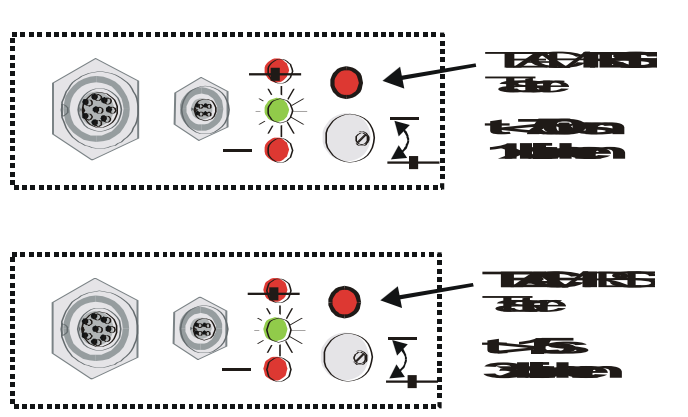

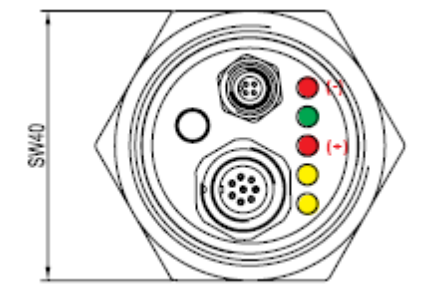

### **RESET-Funktion:**

Sensor

Durch kurzes Drücken (t < 750ms) werden die aktuellen Maximal- und Minimalwerte am Analogausgang zurück-gesetzt.

Let's make sensors more individual

Instruments

Es wird kein Hardware/Software RESET durchgeführt!

### **TEACH-Funktion:**

Durch langes Drücken (t > 1.5s) werden die aktuellen Kantenbedeckungen als Lernwert im RAM-Speicher abgelegt. Die erfolgreiche Durchführung des Lernvorgangs wird durch 3-maliges Blinken der grünen LED angezeigt.

### **(M34) - Typen:**

Bei Sensoren der M34-CL-Baureihe kann der Lernvorgang/Reset durch Drücken des Gehäuse-Tasters ausgelöst werden.

Reset: kurzes drücken -> LED/gelb blinkt 1x Teach: langes drücken -> LED/gelb blinkt 3x

### **7.2 Funktionsweise des Toleranz-Potentiometers**

Am Gehäuse des *L-LAS-RL Sensors* befindet sich ein Potentiometer zur Einstellung der Toleranzbandbreite [1] .

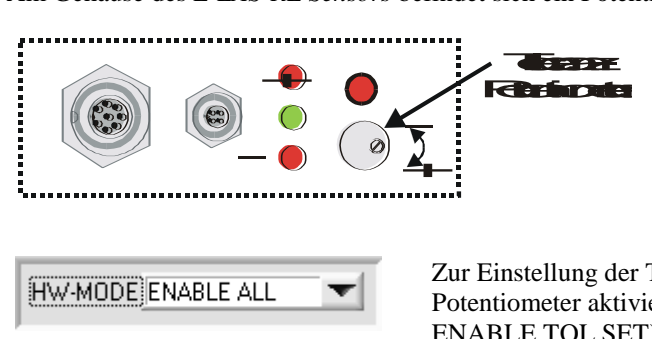

**TOLERANZ-Potentiometer:**

Durch Drehen des Potentiometers im Uhrzeigersinn wird die Toleranzbandbreite vergrößert. Drehen gegen den Uhrzeigersinn verringert die Toleranzbandbreite.

Zur Einstellung der Toleranzbandbreite am *L-LAS-RL Sensor* muss das Potentiometer aktiviert sein (Schalterstellung auf ENABLE ALL oder ENABLE TOL SET).

[1] nicht verfügbar bei M34-RL-20 Typ

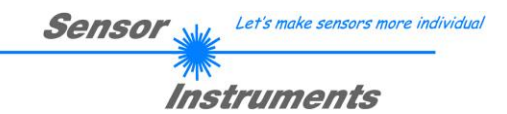

### **7.3 Funktionsweise der Digitaleingänge IN0 und IN1**

8

Der *L-LAS-RL Sensor* besitzt zwei digitale Eingänge IN0 und IN1 [1]. Die Digitaleingänge können über die 8-polige Buchse (Typ Binder 712) kontaktiert werden.

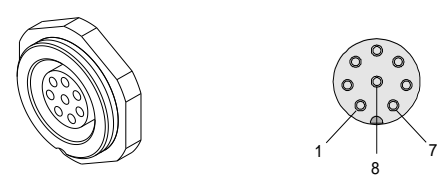

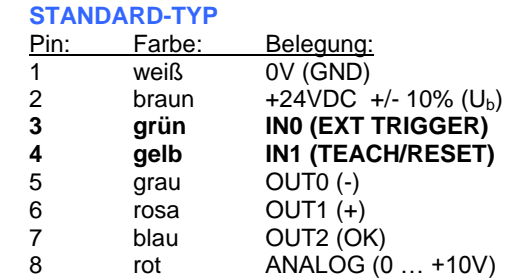

[1] IN1 nicht verfügbar bei M34-RL-20 Typ:

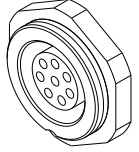

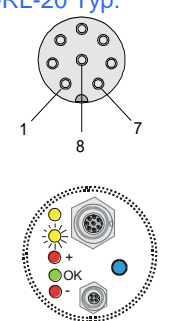

### **M-34 Gehäuse-TYP**

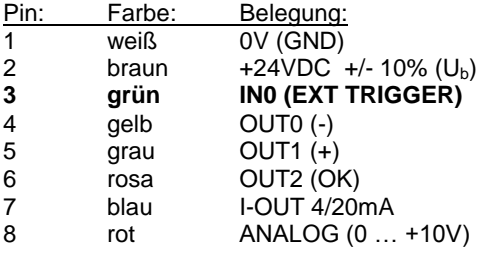

### **DIGITALEINGANG IN0 (Pin3/grün) EXT-IN0-MODE:**

Die Funktionsweise des Digitaleingangs IN0/Pin3/grün ist Abhängig von der am EXT-IN0-MODE Funktionsfeld eingestellten Betriebsart:

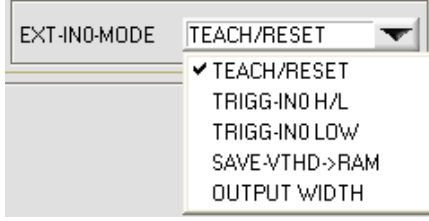

### **EXT-IN0-MODE:**

TEACH/RESET (nur bei M34-RL-20-Typ):

Reset der Maximalwerte durch Puls von t < 750ms Dauer. Lernfunktion am Sensor durch Puls von t > 1.5s Dauer.

TRIGG-IN0 H/L (bei RL-20-Typ) oder L/H:

Externe flankengesteuerte Triggerung der Messwertauswertung über den Digitaleingang IN0/Pin3/grün.

#### TRIGG-IN0 LOW (bei RL-20-Typ) oder HIGH:

Externe Triggerung der Messwertauswertung über einen High-Pegel (+Ub) am Digitaleingang IN0/Pin3/grün.

#### SAVE-VTHD ->RAM:

Abspeichern der nachgeführten Videoschwelle bei Flankenwechsel am Digitaleingang IN0/Pin3/grün in den Flüchtigen RAM Speicher.

#### OUTPUT WIDTH:

Ausgabe der Breiteninformation bei Pegelwechsel an Eingang IN0.

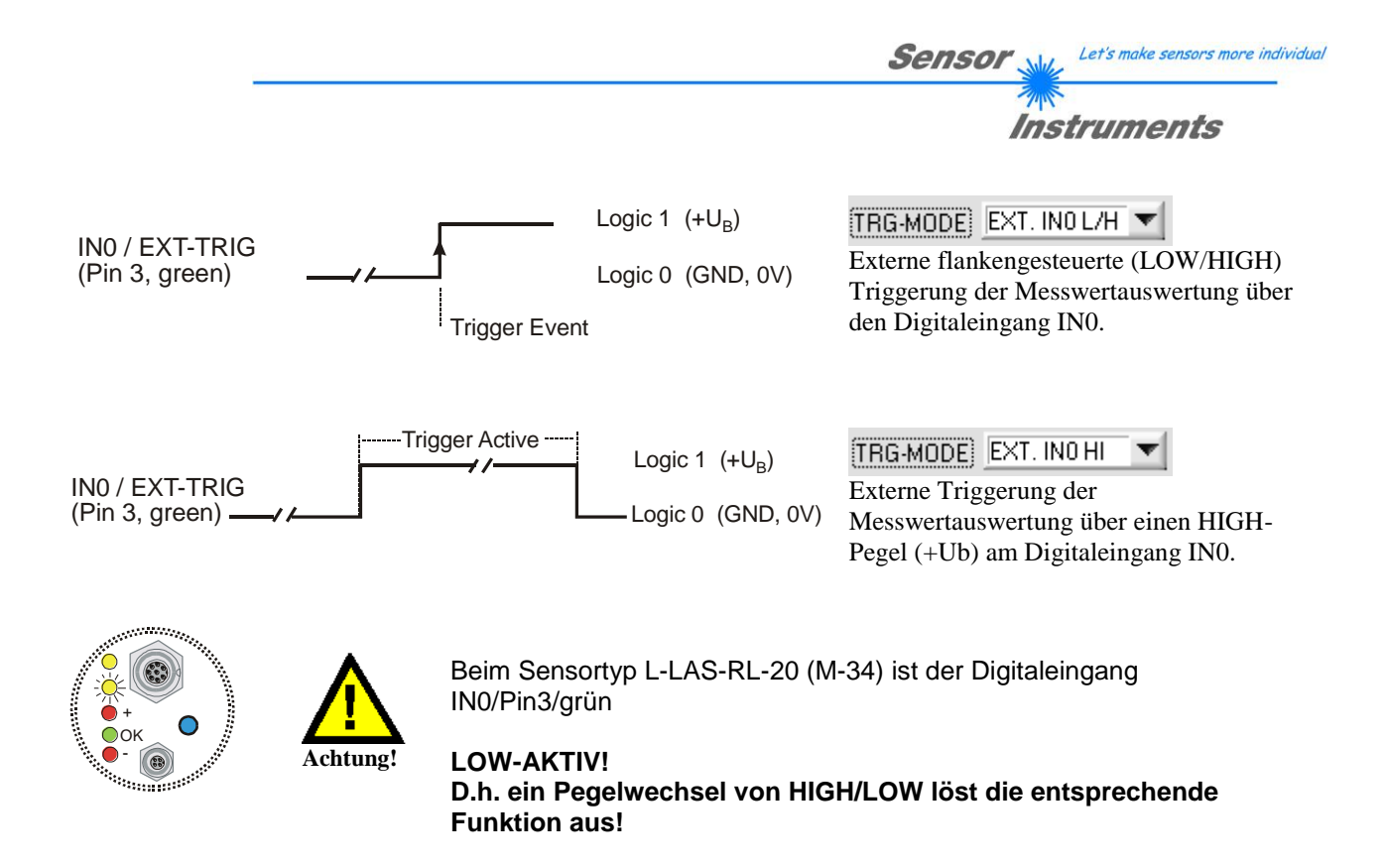

### **DIGITALEINGANG IN1 (Pin4/gelb) TEACH/RESET:**

### RESET-Funktion:

Durch Anlegen eines HIGH-Pulses von weniger als **750 ms** Dauer wird am *L-LAS-RL Sensor* die RESET-Funktion ausgeführt. Hierbei werden die aktuellen Maximal- und Minimalwerte (Schleppzeiger) zurückgesetzt. Es wird kein Hardware/Software RESET durchgeführt! Nach Erkennung des RESET-Pulses blinkt die gelbe LED am Gehäuse 1x kurz auf.

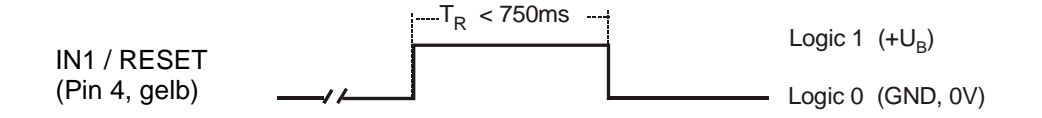

### TEACH-Funktion:

Durch Anlegen eines HIGH-Pulses von mehr als **1.5s** Dauer wird am *L-LAS-RL Sensor* die LERN-Funktion

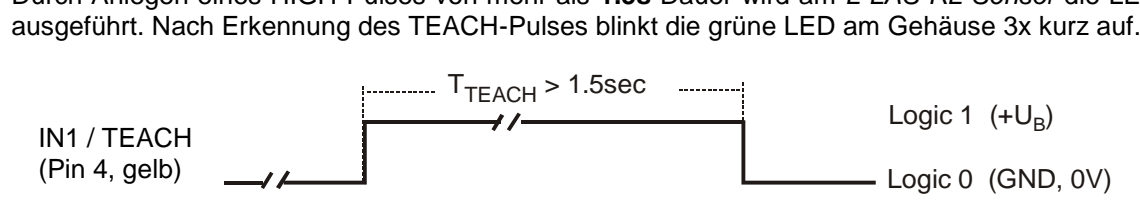

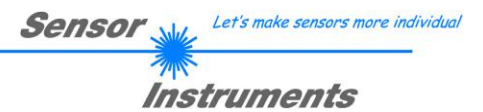

### **7.4 Anschlussbuchsen**

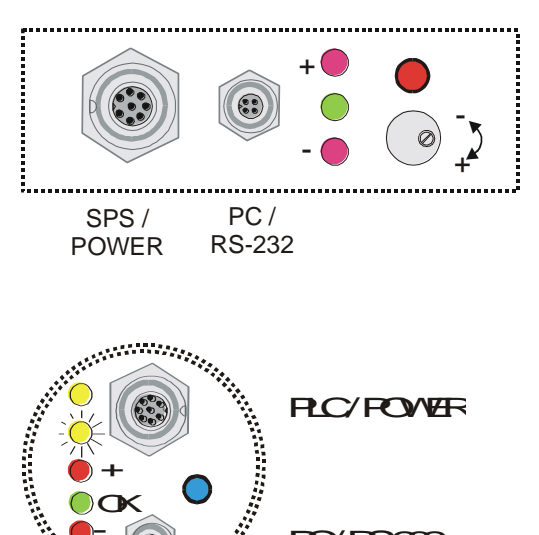

Am Gehäuse des *L-LAS-RL* Sensors befindet sich eine Buchse zum Anschluss der Spannungsversorgung (8-pol. Typ Binder 712) sowie eine zweite Buchse zum Anschluss der seriellen RS232 Verbindungsleitung (4-pol. Typ Binder 707).

Bei L-LAS-RL-20 (M-34) Typ

RS232-Anschluss an PC: 4-polige M5 Buchse Typ Binder 707

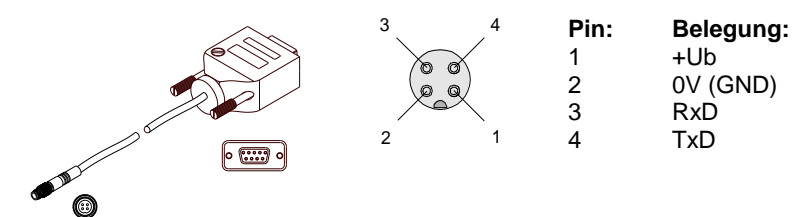

**PC/RS232** 

Anschlusskabel: cab-las4/PC (Länge 2m, Kabelmantel: PUR)

#### Interface zur SPS/Spannungsversorgung: 8-polige Buchse Typ Binder 712

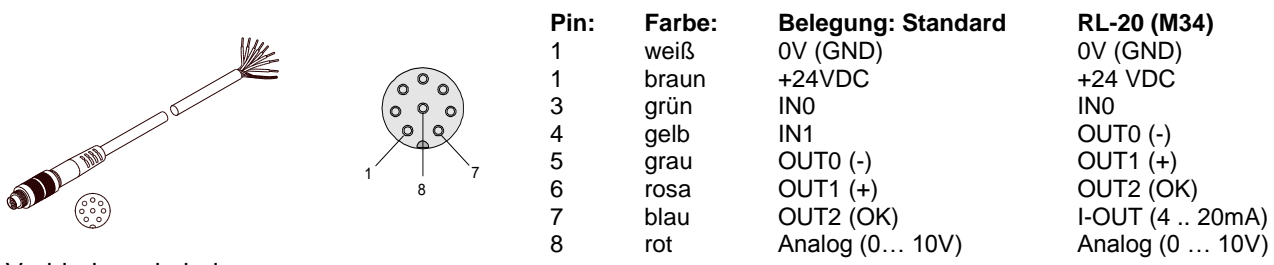

Verbindungskabel: cab-las8/SPS (Länge 2m, Kabelmantel: PUR)

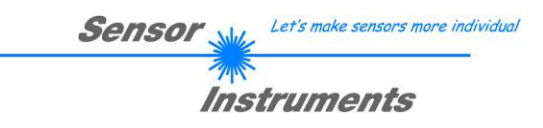

### **7.5 Anordnung der CCD-Zeile / Visualisierungs-LED**

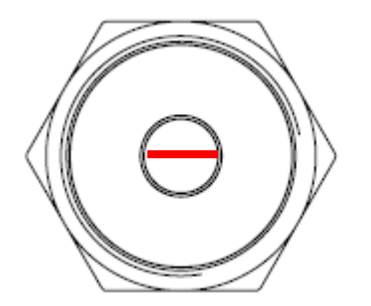

Am Gehäuse der *L-LAS-RL* M34 Sensoren befindet sich eine LED-Reihe aus insgesamt 5 Leuchtdioden.

**Die CCD-Zeile ist parallel zur Visualisierungs-LED-Reihe in die Empfangsoptik eingebaut!**

### Funktion der Visualisierungs-LED-Reihe

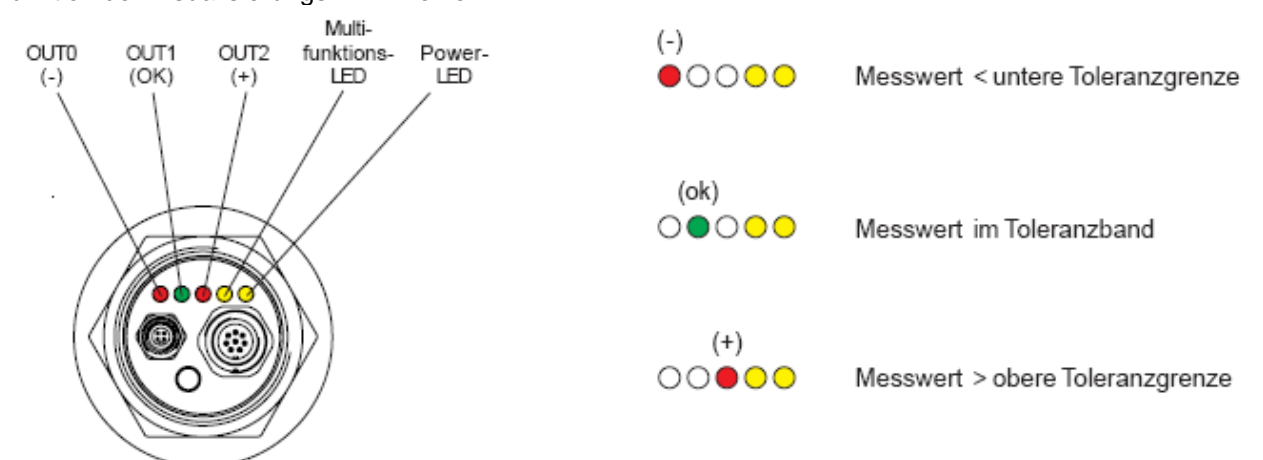

Der am LED-Display angezeigte Schaltzustand liegt auch an den Digitalausgängen OU0, OUT1 und OUT2 an.

### **7.6 RS232 Schnittstellenprotokoll**

### **RS232 Interface-Protocol PC** *L-LAS-RL Sensor Firmware Version 3.18*

- Standard RS232 serial interface, no hardware handshake

- 3-wire-connection: GND, TXD, RXD
- Speed: 9600 baud, 19200 baud, 38400 baud, 57600 baud oder 115200 baud
- 8 data-bits
- NO parity-bit
- 1 stop-bit
- binary-mode.

The control device (PC or PLC) have to send a frame of *18-words (1 word = 2 byte = 16 bit)* to the *L-LAS-RL*  hardware. All words must be transmitted in binary format. The most significant byte must be transmitted first (MSB-first).

### METHOD:

The microcontroller of the *L-LAS-RL* sensor is permanently reading (polling) the input-buffer of the RS-232 module. If the incoming word =  $0x0055$  *(0x55 hexadecimal = 85 decimal)*, this is interpreted as the synchronisation-event ( **<sync-word>** ). After this, the 2.nd word with the order number ( *<***order-word>** ) is read in by the microcontroller.

The order word (*<***order-word>)**, is followed by a further word, which contents parameter-set number 0 or 1 ( *<***para-set>** ). The para-set-word is followed by 15 further words **<parameter-word>,** which contents the actual parameters.

After reading the complete data-frame (18-words = 36 bytes), the *L-LAS-RL* sensor-hardware executes the order which is coded at the 2.nd word ( <order-word> ) of the data-frame (c.f. order-table).

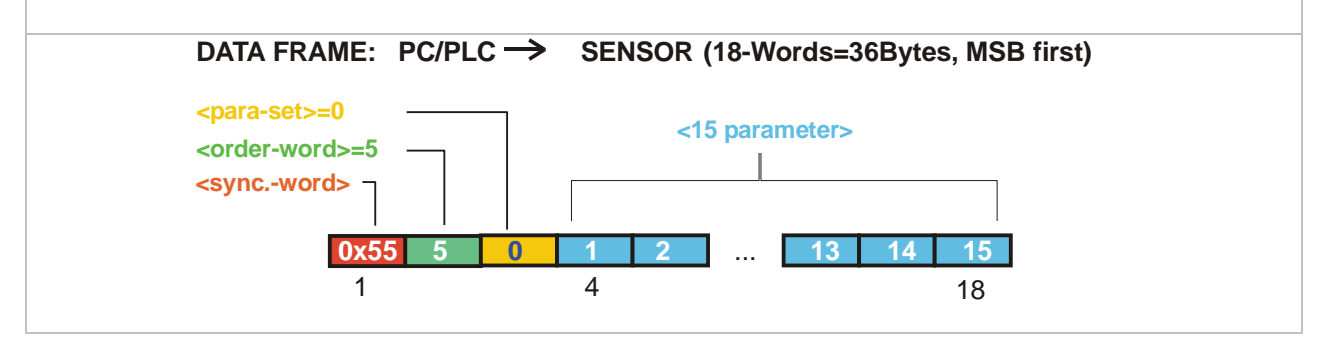

Let's make sensors more individual

Instruments

Sensor

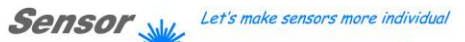

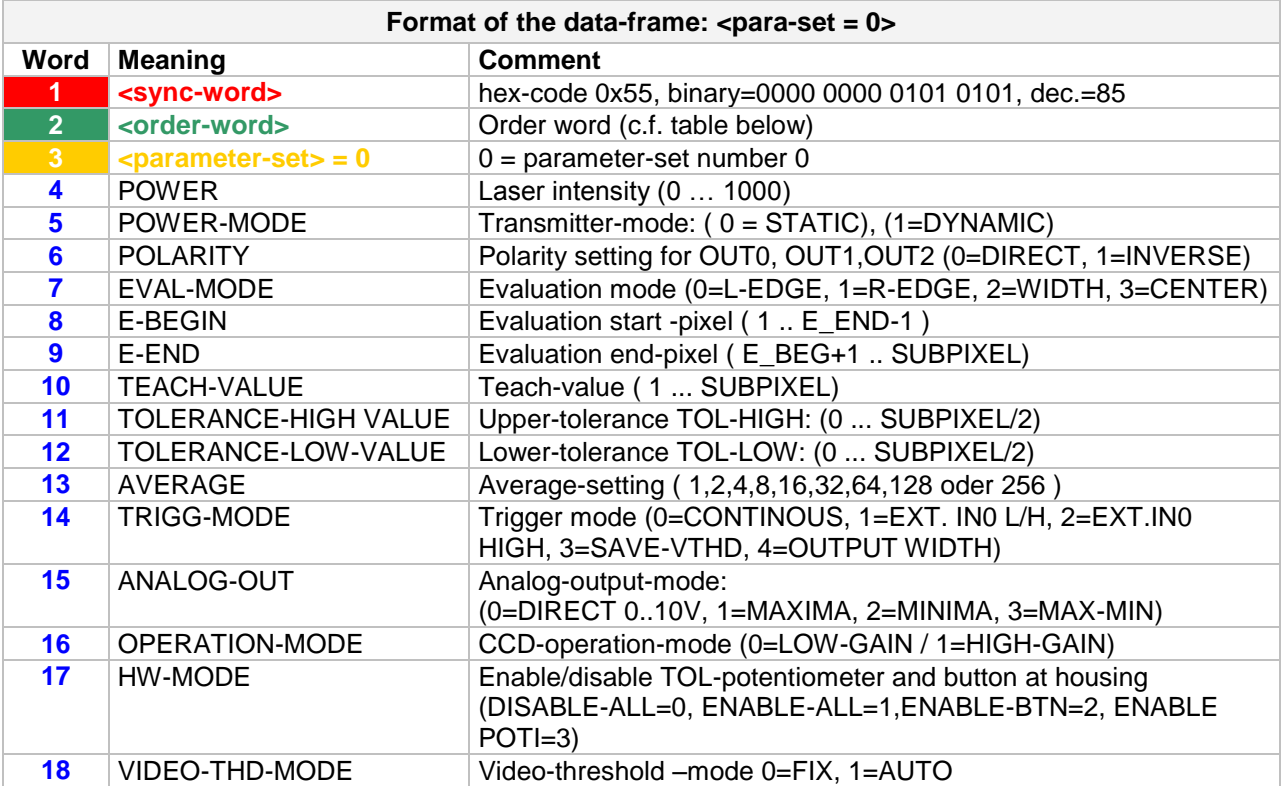

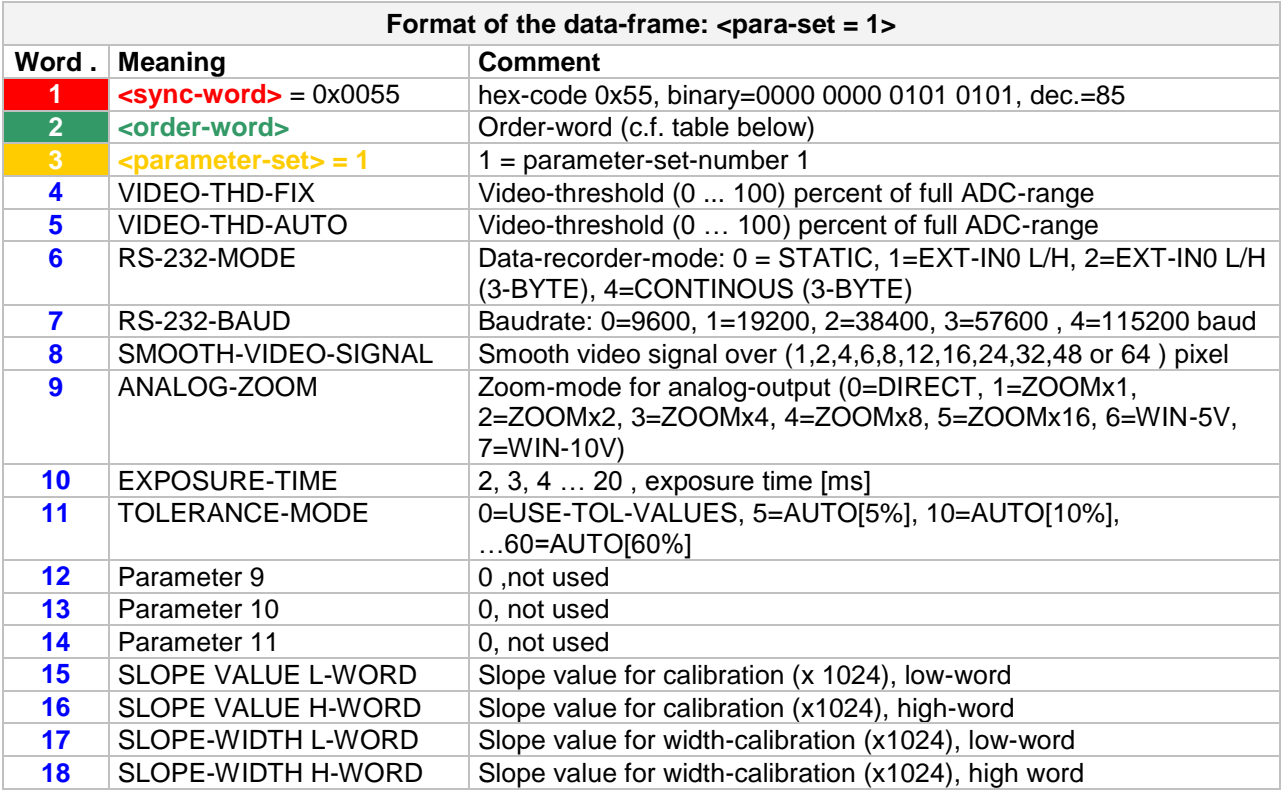

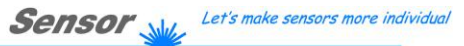

 $\mathcal{P}$ **Instruments** 

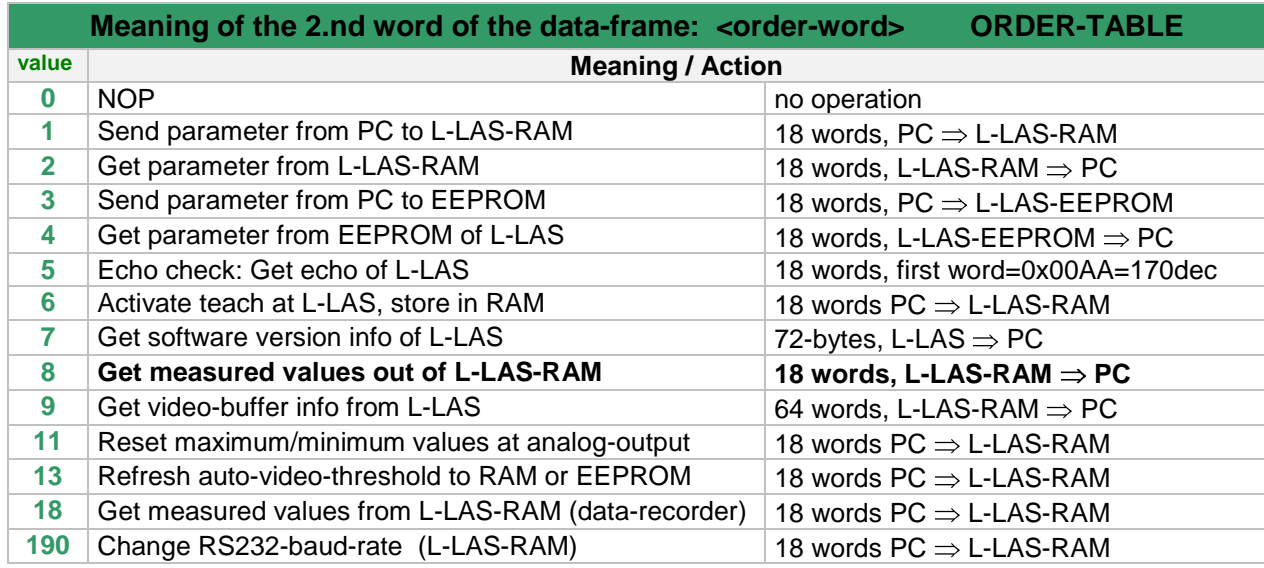

### **Examples for the data-transfer**:

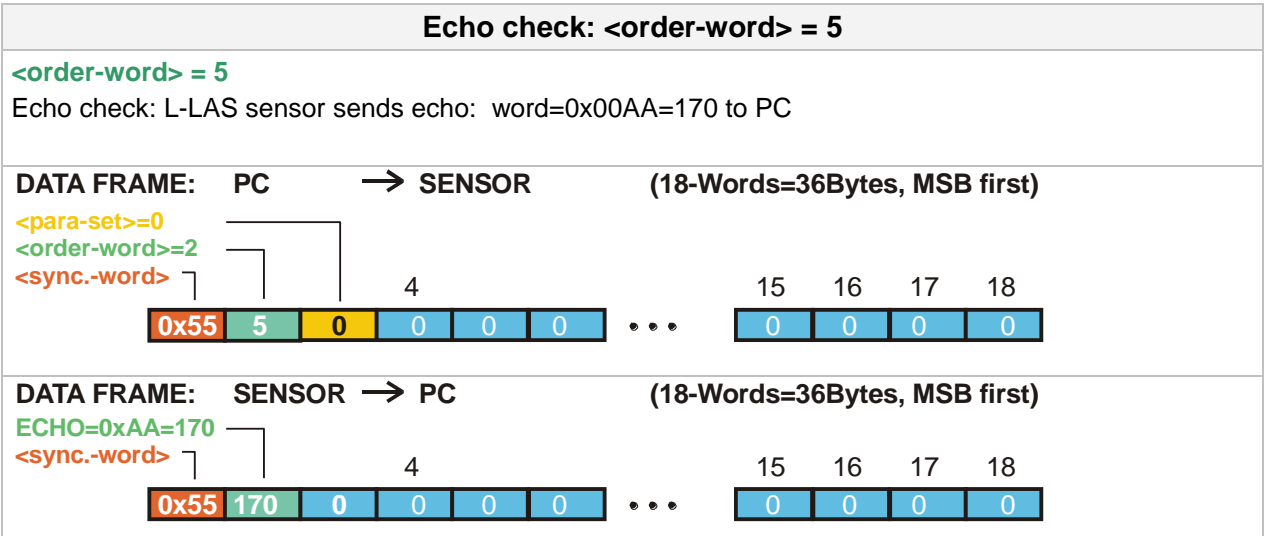

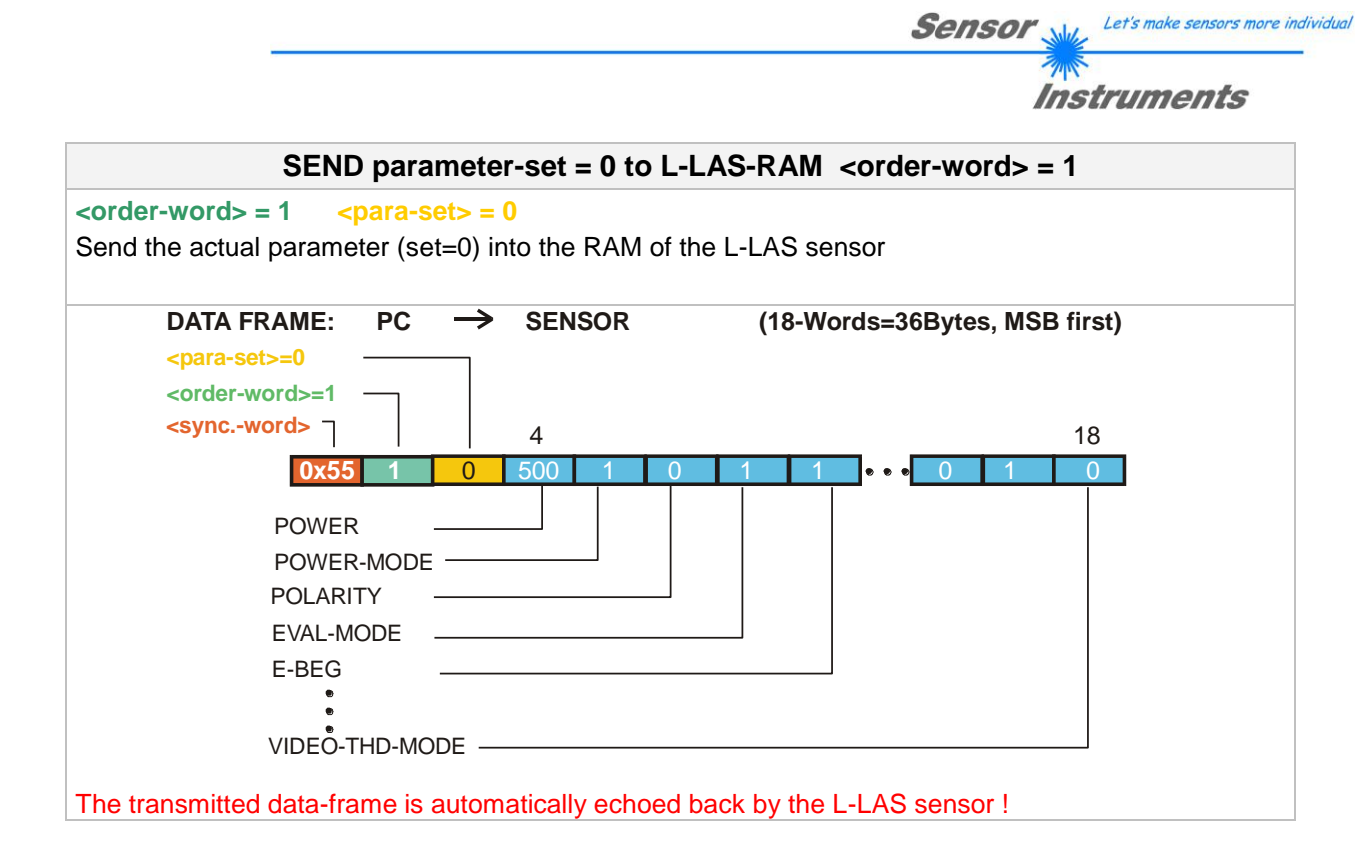

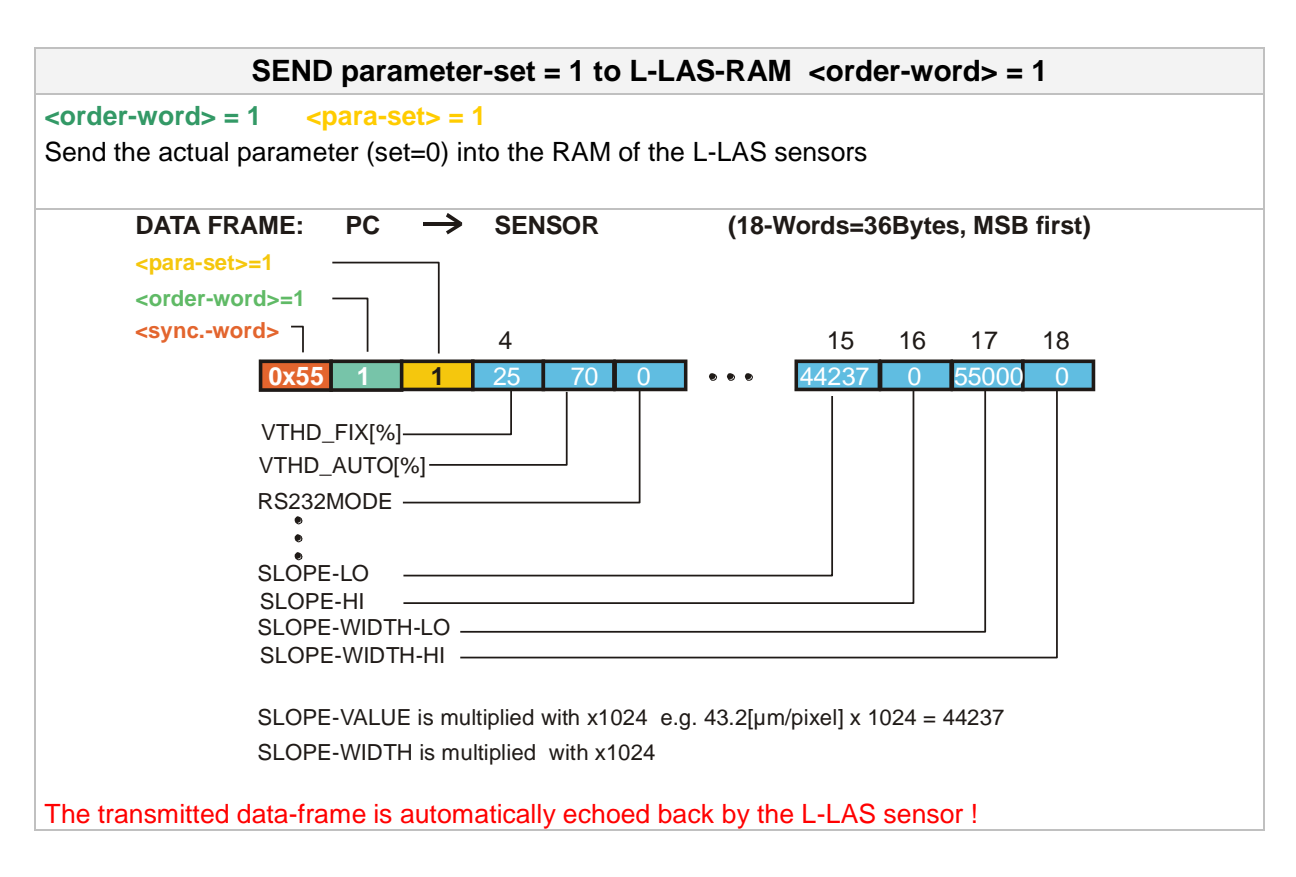

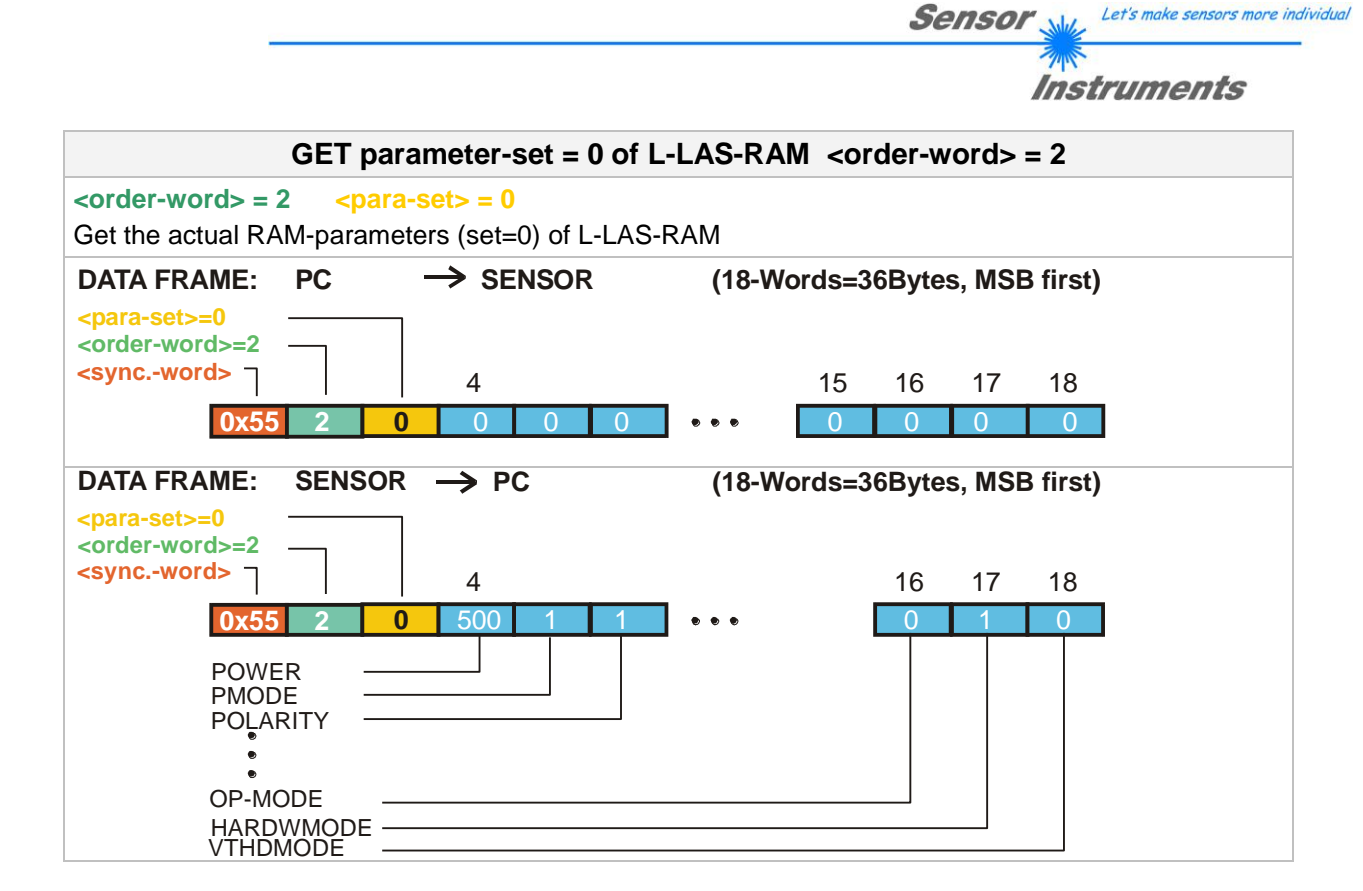

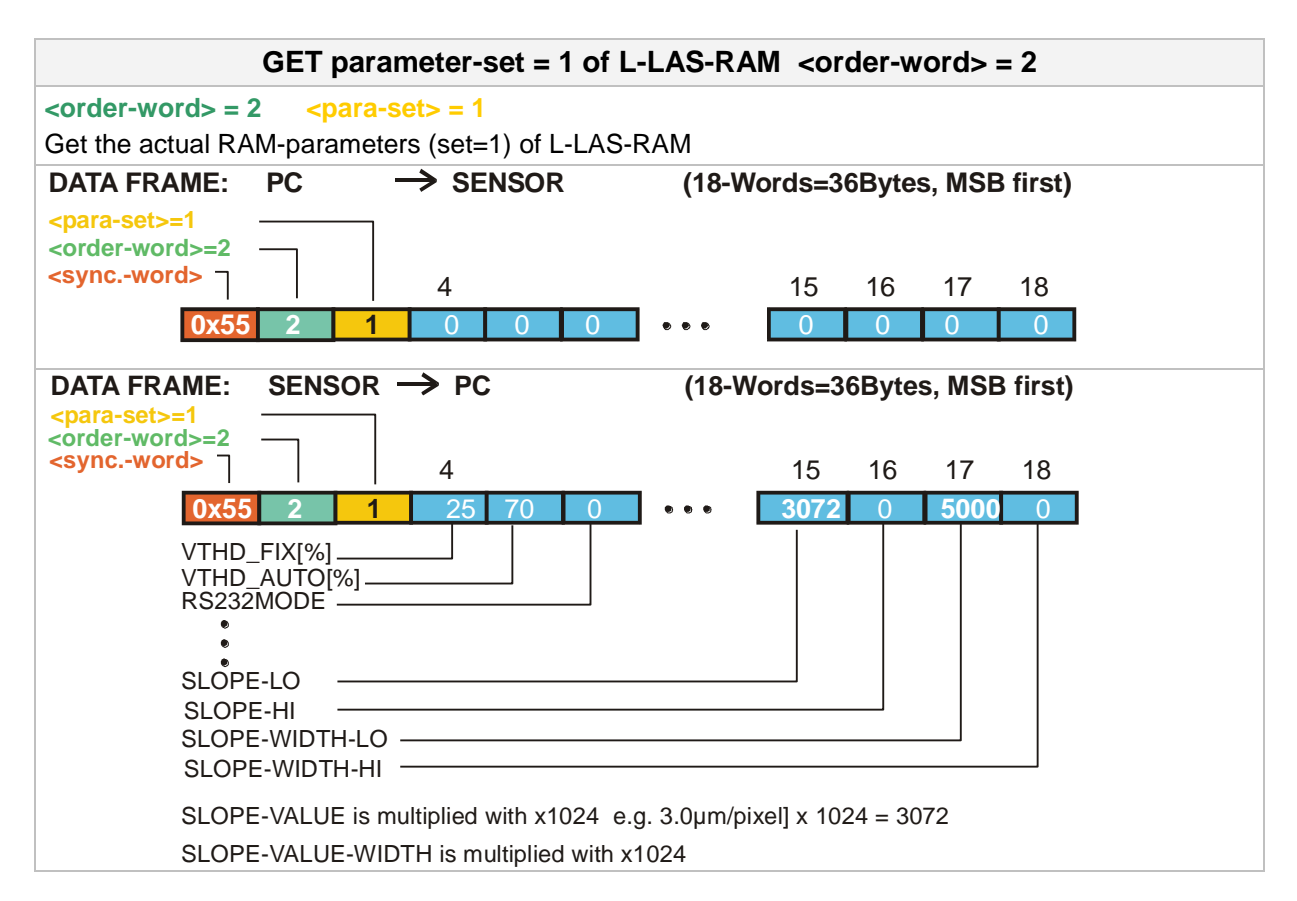

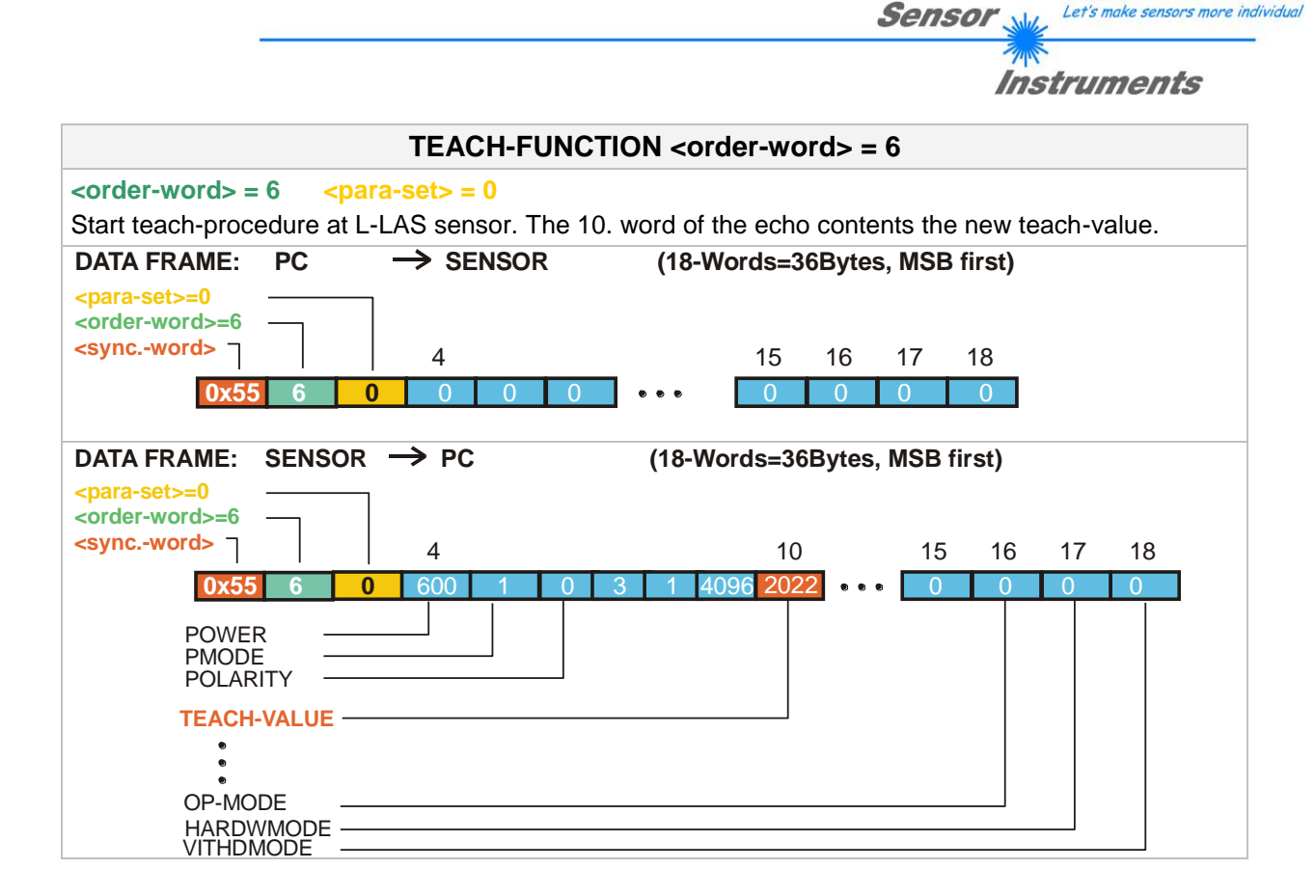

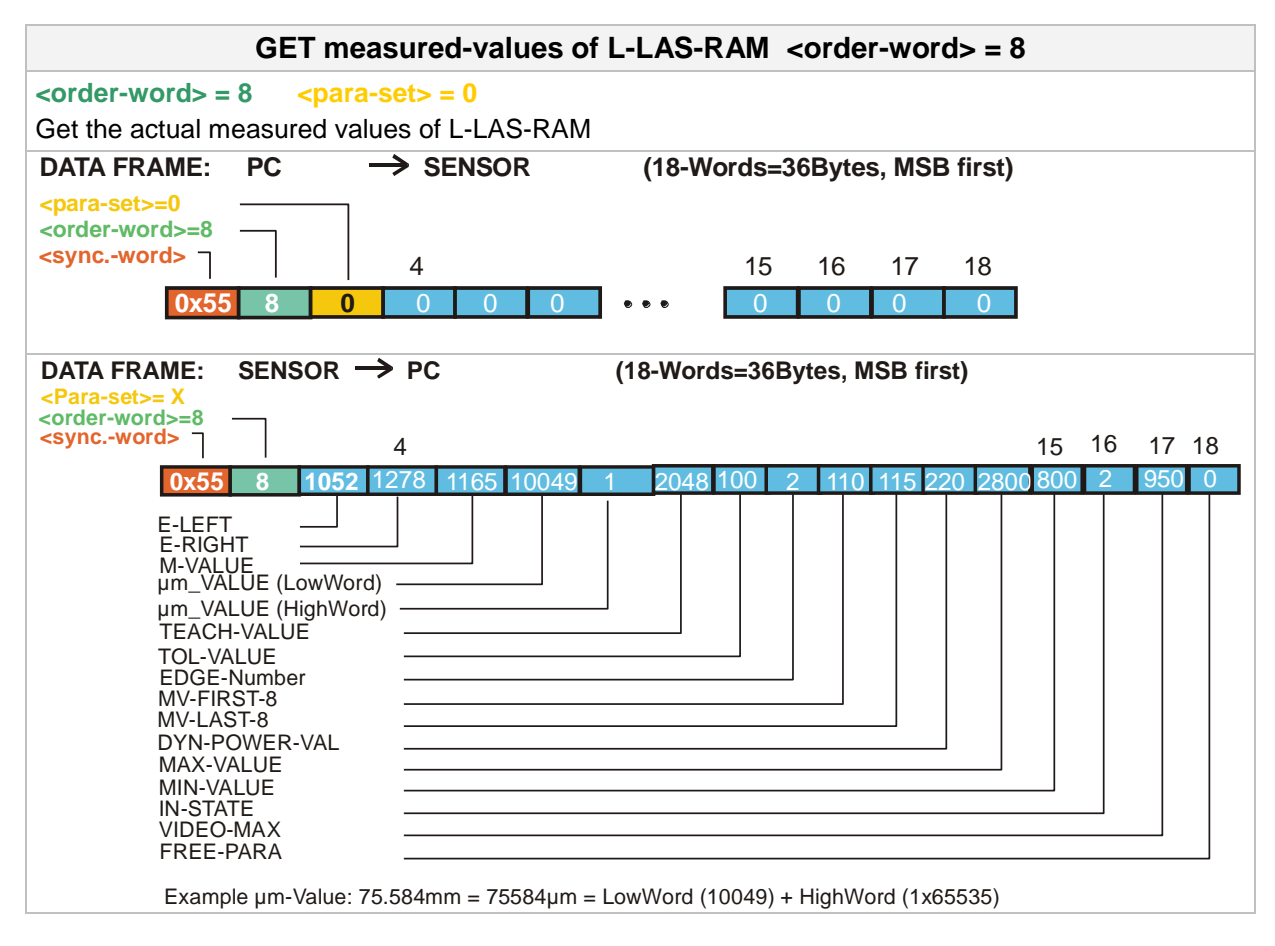

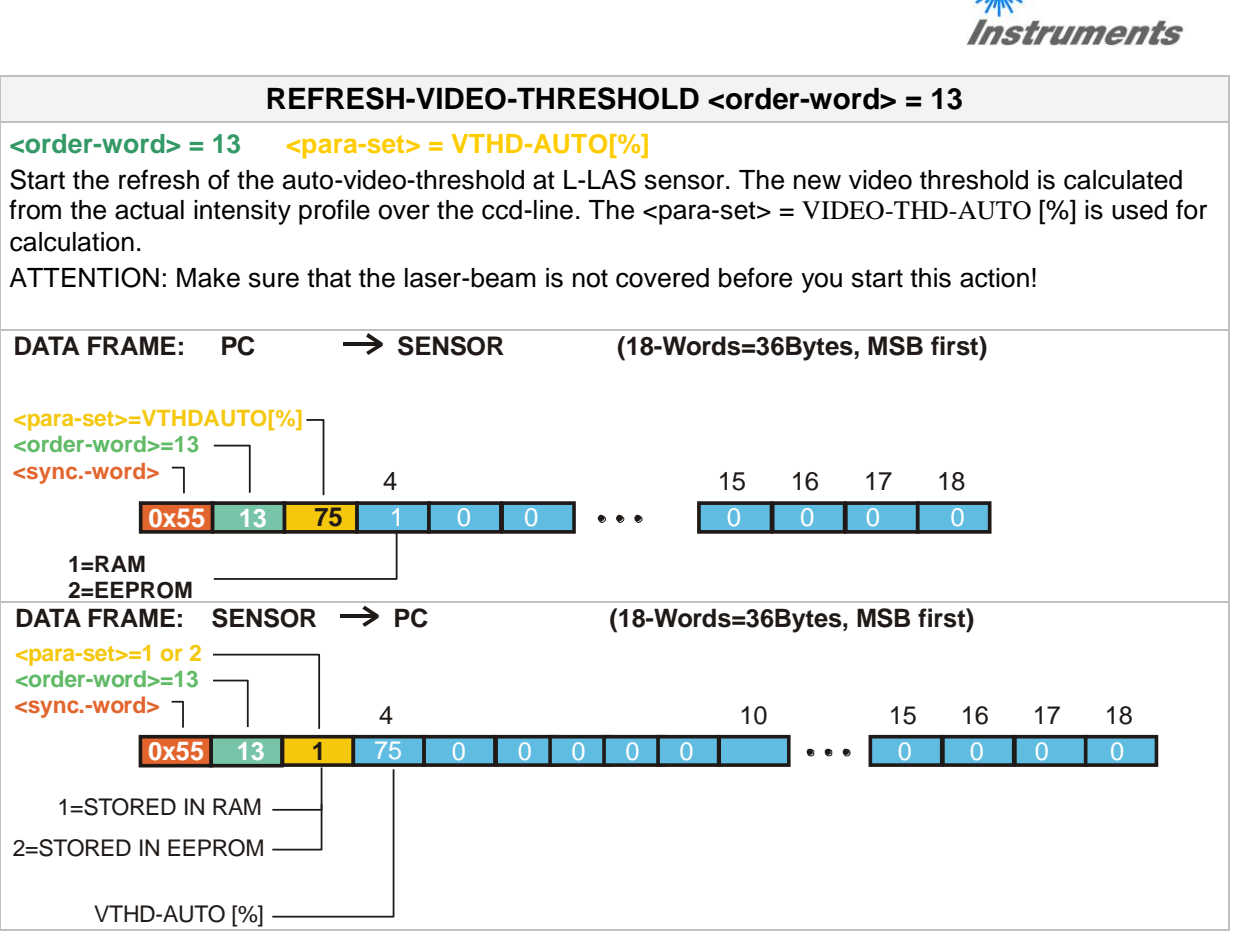

**Sensor** With Let's make sensors more individual

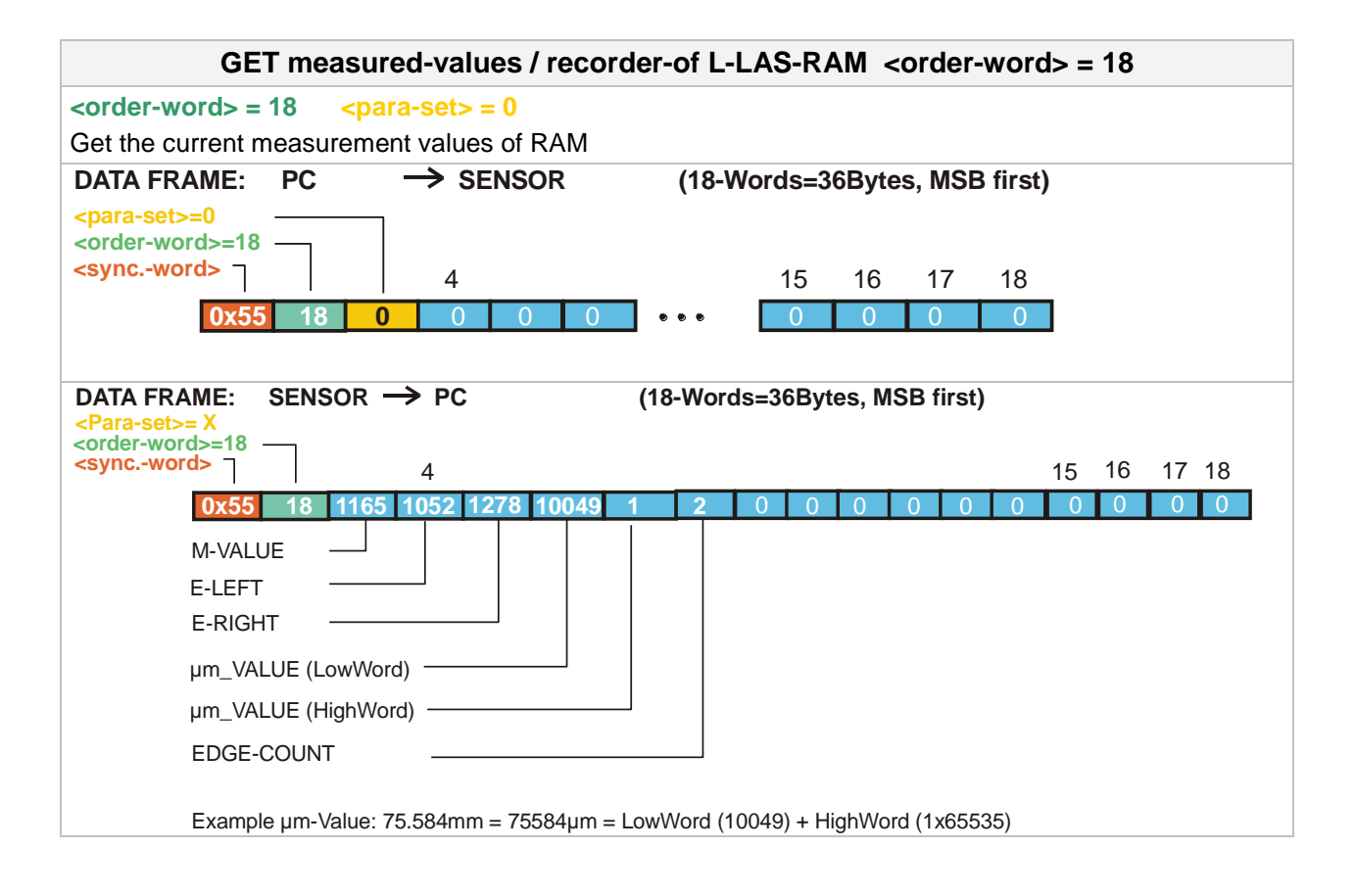

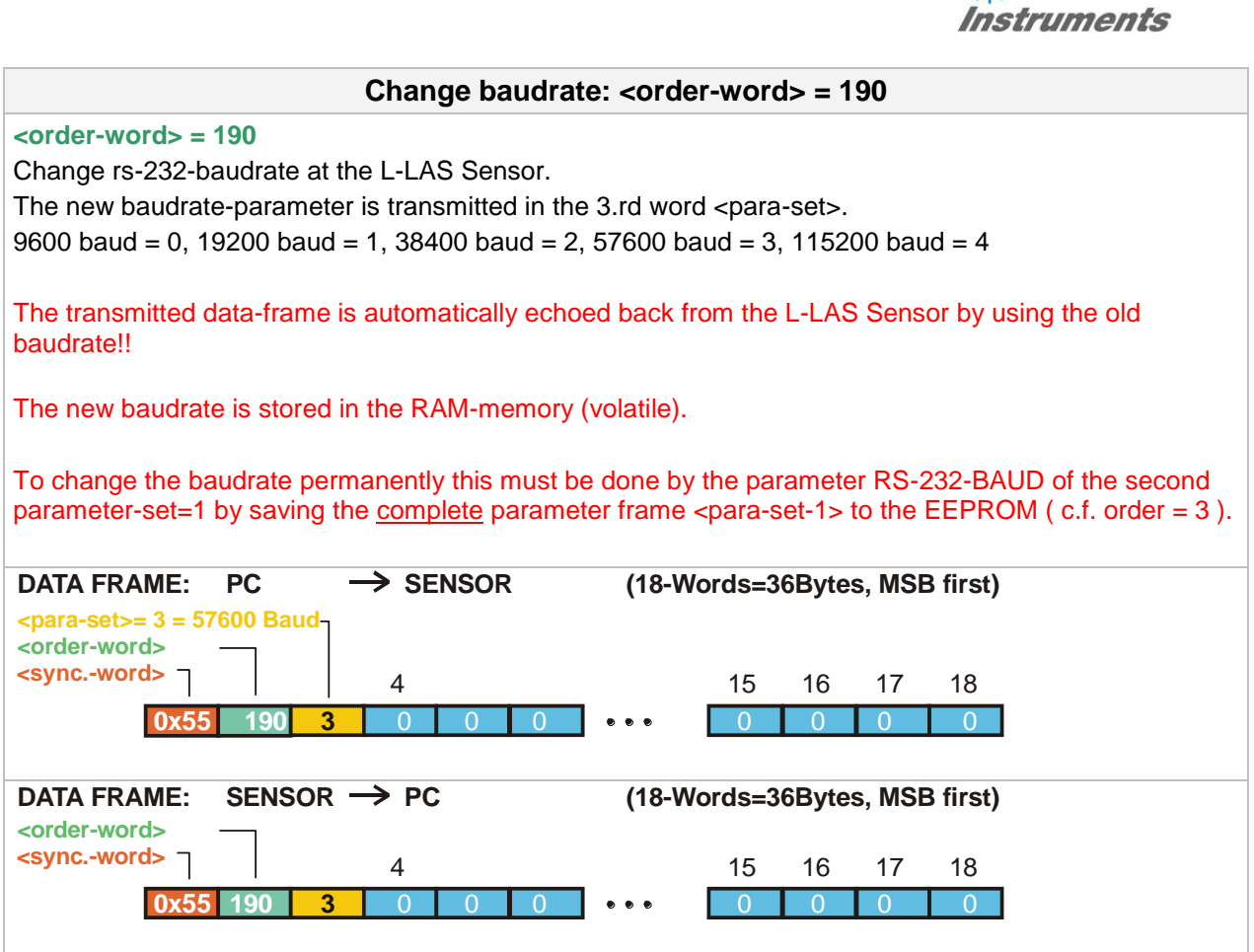

**Sensor** Willy Let's make sensors more individual

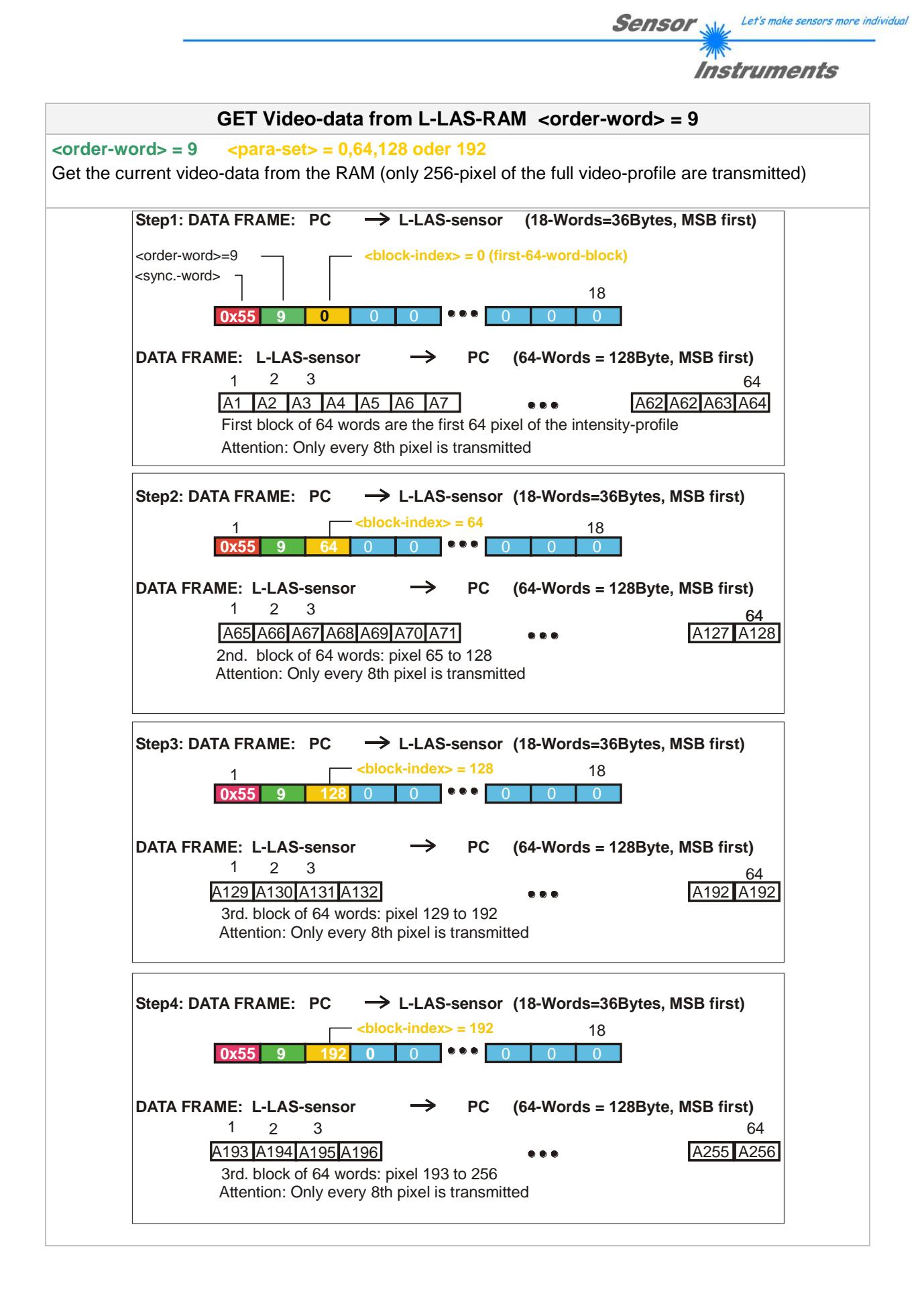